XINUOS SCO UnixWare® 7 Definitive 2018 RELEASE NOTES

### **About this Release**

**SCO UnixWare™ 7 Definitive 2018** is a new release of the SCO UnixWare 7 operating system from Xinuos, which includes SCO UnixWare 7, its maintenance packs and 7.1.4+ features, prior SCO UnixWare 7 Definitive features as well as additional functionality and maintenance.

SCO UnixWare 7 Definitive 2018, denoted as Definitive 2 Maintenance 1 (**D2M1**), is a successor release to SCO UnixWare 7 as well as a successor release to SCO UnixWare 7.1.4+.

These *Release Notes* accompany the

SCO UnixWare 7 Definitive 2018 GETTING STARTED GUIDE (December 2017)

which is also available for free download at the Xinuos web site portal.

The *Getting Started Guide* provides instructions for installing a new SCO UnixWare 7 Definitive 2018 Initial System Load (**ISL**) and for upgrading from a prior SCO UnixWare 7.1.4 MP4, SCO UnixWare 7.1.4+, or SCO UnixWare 7 Definitive release.

These *Release Notes* provide additional product, configuration, and troubleshooting information and are intended for administrators responsible for servers and storage systems.

Page **1** of **50**

## **Revisions**

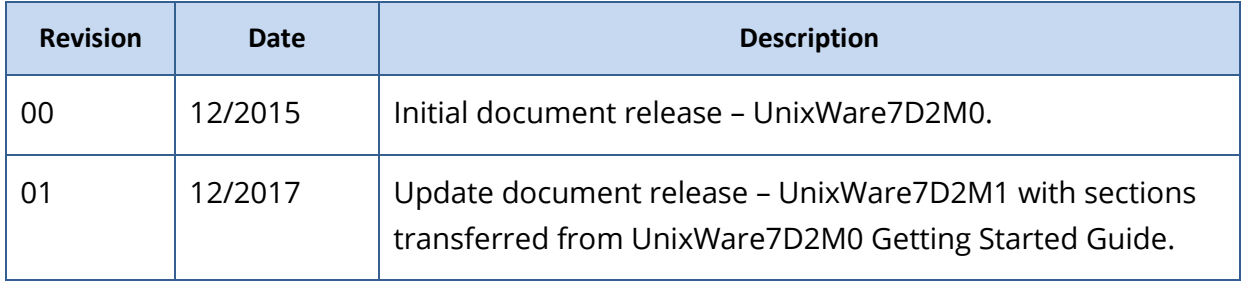

## **Contents of these Release Notes**

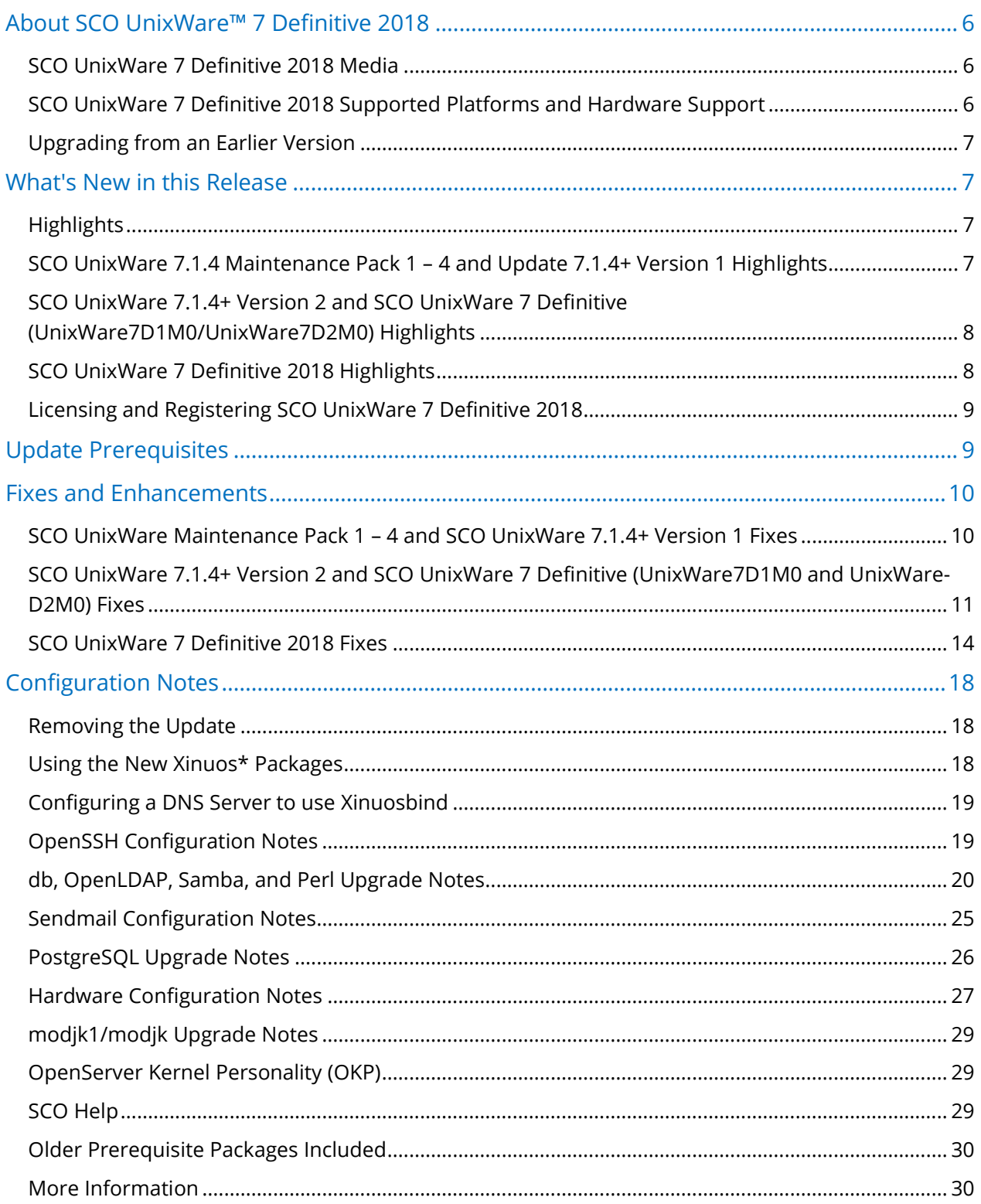

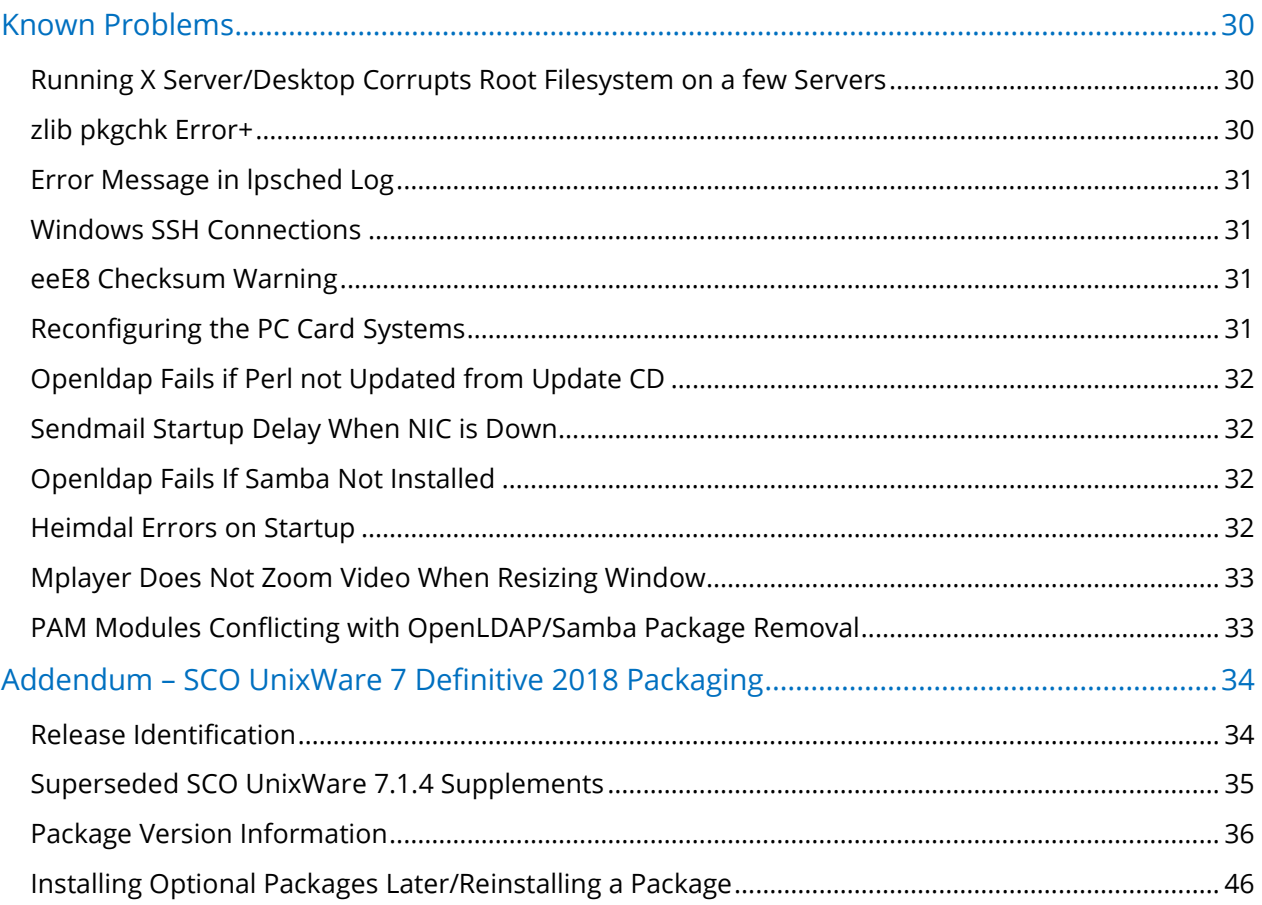

# **Typographical Conventions**

This document follows these conventions:

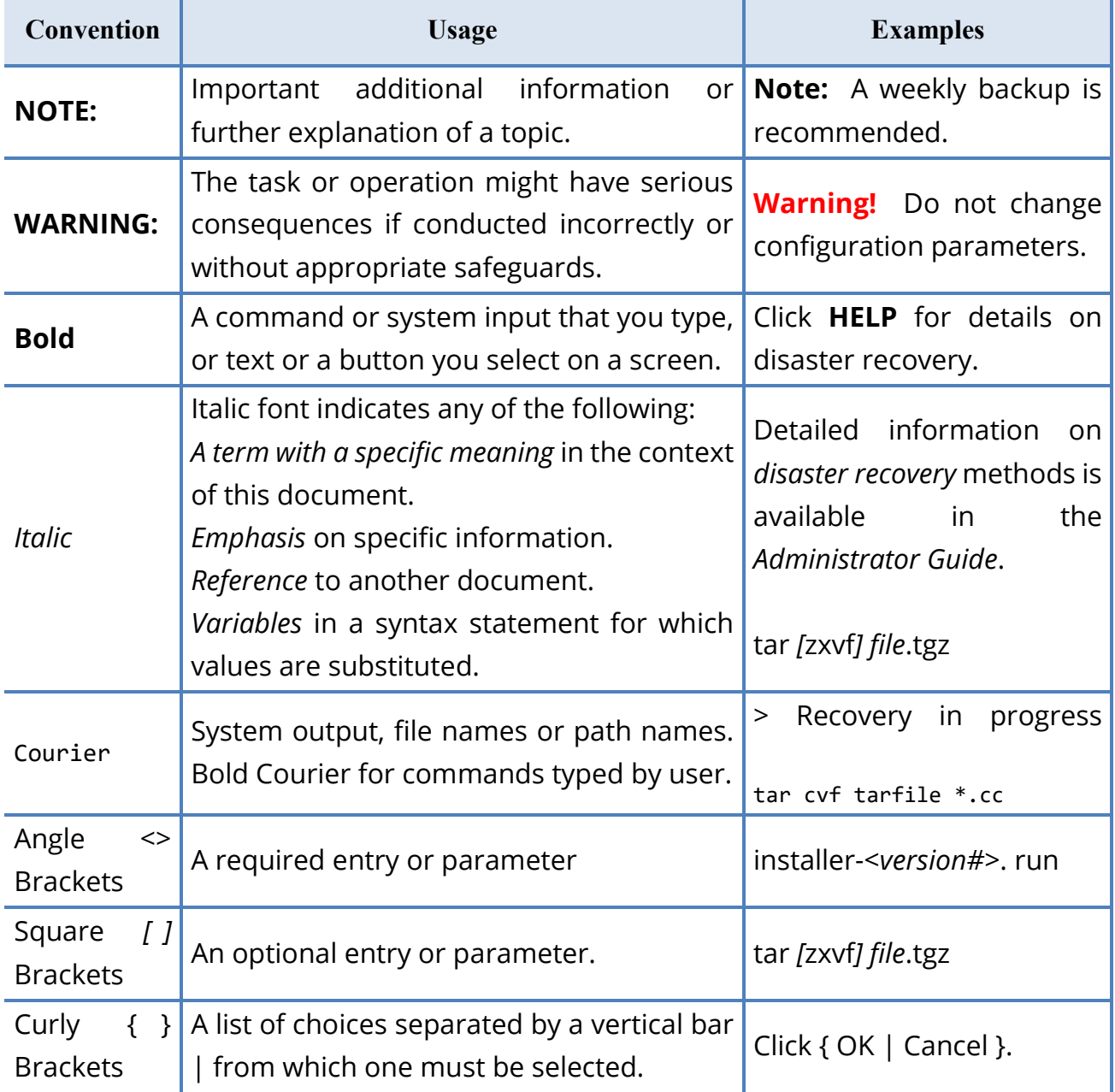

## <span id="page-5-0"></span>**About SCO UnixWare™ 7 Definitive 2018**

SCO UnixWare 7 Definitive 2018 from Xinuos is the latest UnixWare release. It includes the functionality provided by prior SCO UnixWare releases: SCO UnixWare 7.1.4; SCO UnixWare 7.1.4 Maintenance Pack (MP) 1 through 4; SCO UnixWare 7.1.4+ appliance and Versions 1 and 2; and UnixWare7D1M0 and UnixWare7D2M0. SCO UnixWare 7 Definitive 2018 also provides additional features and maintenance.

SCO UnixWare 7 Definitive 2018 is licensed for 32 CPUs, 500 users, and 64 GB of memory.

SCO UnixWare 7 Definitive 2018 includes the UnixWare Development Kit (UDK) along with a complimentary UDK license.

For more information on the SCO UnixWare 7 Definitive product family, go to [http://www.xinuos.com.](http://www.xinuos.com/)

## <span id="page-5-1"></span>SCO UnixWare 7 Definitive 2018 Media

SCO UnixWare 7 Definitive 2018, unlike its predecessor UnixWare7D2M0, is provided on a single DVD. It can be downloaded from: [http://www.xinuos.com](http://www.xinuos.com/) can be used to either:

- ► Install a new Xinuos SCO UnixWare 7 Definitive 2018 system. This system can be a physical system, a VMware™ virtual machine, or a VirtualBox™ virtual machine **running on OpenServer 10**. Such an installation is called an Initial System Installation (**ISL**).
- ► Update an existing installation of SCO UnixWare 7.1.4 MP4, SCO UnixWare 7.1.4+, or UnixWare7D1M0 or UnixWare7D2M0 to SCO UnixWare 7 Definitive 2018. This system can be a physical system or a virtual machine running on VMware™ or VirtualBox™.

Unlike the previous UnixWare-D2M0, SCO UnixWare 7 Definitive 2018 ISL automatically installs all required SCO UnixWare 7 Definitive packages. To quicken the installation process, ISL no longer stops to prompt for optional packages. Instead, you install optional packages by running **install.sh** after ISL.

# <span id="page-5-2"></span>SCO UnixWare 7 Definitive 2018 Supported Platforms and Hardware Support

SCO UnixWare 7 Definitive 2018 is supported on these platforms:

- ► VMware Version 5.5, 6.0, and 6.5.
- ► VirtualBox running under OpenServer 10.3. Please use the latest Xinuos tested version of VirtualBox which is provided in the OpenServer 10.3 repository.

Page **6** of **50**

► Many physical servers:

SCO UnixWare 7 Definitive 2018 includes drivers for a broad range of hardware. See the */info/drivers* directory on the install DVD for information about supported HBA and network device drivers. For hardware limitations and workarounds, see the Support Library at **<http://www.sco.com/support>**[.](http://www.sco.com/support)

Servers must include a boot DVD drive and 1 GB of RAM. A disk size of at least 8 GB is recommended but this depends on your server's purpose. SCO UnixWare 7 Definitive 2018 will install with 2 GB (and less if you choose Small Footprint).

## <span id="page-6-0"></span>Upgrading from an Earlier Version

You can upgrade to SCO UnixWare 7 Definitive 2018 from the following earlier releases:

- ► SCO UnixWare 7.1.4 MP4
- ► SCO UnixWare 7.1.4+
- ► UnixWare7D1M0 or UnixWare7D2M0
- *Note: SCO UnixWare 7 Definitive 2018 does not include a VMware appliance as previously provided with the initial SCO UnixWare 7.1.4+ release. To install a new virtual machine running SCO UnixWare 7 Definitive 2018 on VMware, you can create a virtual machine and install from the Install DVD in much the same way as you would on a physical system. If you previously deployed the SCO UnixWare 7.1.4+ appliance, you can upgrade the resulting VM directly to SCO UnixWare 7 Definitive 2018 using the SCO UnixWare 7 Definitive 2018 install.sh update script.*

See the *Getting Started Guide* for more information including the installation/upgrade instructions.

## <span id="page-6-1"></span>**What's New in this Release**

## <span id="page-6-2"></span>**Highlights**

The following subsections describes the new features and improvements in SCO UnixWare 7 Definitive since the original SCO UnixWare 7.1.4 release. Also see the **Fixes and** [Enhancements](#page-9-0) section below for a list of changes made in this update.

# <span id="page-6-3"></span>SCO UnixWare 7.1.4 Maintenance Pack 1 – 4 and Update 7.1.4+ Version 1 Highlights

The *UW714+\_Installation\_And\_UpdateGuide.html* describes the features in SCO UnixWare 7.1.4 Maintenance Pack 1 through Maintenance Pack 4 as well the features introduced in

Page **7** of **50**

SCO UnixWare 7.1.4+ Version 1: [ftp://ftp.sco.com/pub/SCO](ftp://ftp.sco.com/pub/unixware714+/714+/iso/uw714+/UW714+_Installation_And_UpdateGuide.html#features)  [UnixWare714+/714+/iso/uw714+/UW714+\\_Installation\\_And\\_UpdateGuide.html#features.](ftp://ftp.sco.com/pub/unixware714+/714+/iso/uw714+/UW714+_Installation_And_UpdateGuide.html#features)

SCO UnixWare 7.1.4+ Version 1 was initially released as a virtual appliance in 2013 and then as an upgrade for SCO UnixWare 7.1.4 customers in 2014. The 7.1.4+ descriptions referenced above describes the post MP4 changes included in the SCO UnixWare 7.1.4+ upgrade.

Like the Maintenance Packs (MPs) that preceded it, SCO UnixWare 7.1.4+ Version 1 contained the features and fixes in the four predecessor MPs plus additional functionality and maintenance.

# <span id="page-7-0"></span>SCO UnixWare 7.1.4+ Version 2 and SCO UnixWare 7 Definitive (UnixWare7D1M0/UnixWare7D2M0) Highlights

SCO UnixWare 7.1.4+ Version 2 provided early access to the SCO UnixWare 7 Definitive feature set. These features were then perfected, along with a product name rebranding, in the UnixWare7D1M0 and UnixWare7D2M0 releases.

These releases provided the features and fixes previously released in SCO UnixWare 7.1.4+ Version 1. They also introduce additional new functionality and maintenance, including:

- ► Support for message signalled interrupts.
- ► Support on Xinuos OpenServer 10 for VirtualBox (version 4.3.30 in D2M0) virtual machines.
- ► Integration of additional maintenance such as bash-4.3.30b, openSSH-7.3p1e, openSSL1.0.2d, and rsync-3.1.1.
- ► Integration of device drivers released since SCO UnixWare 7.1.4+, such as the mpt2 HBA driver and an updated **bcme** driver that supports the Broadcom BCM5718 NIC.

## <span id="page-7-1"></span>SCO UnixWare 7 Definitive 2018 Highlights

SCO UnixWare 7 Definitive 2018 includes the features and fixes provided in the previous UnixWare7D2M0 and its predecessor releases. SCO UnixWare 7 Definitive 2018 also provides these improvements:

- ► Updated **ahci**, **megasas**, and **mpt2** device drivers; see the *info/drivers* subdirectory on the install DVD for details.
- ► Twenty-six updated/new open source packages; see the **[Package Version Information](#page-35-0)** addendum below for the package versions.

Page **8** of **50**

- *NOTE: Some newer open source packages do not preserve compatibility with existing legacy ports and third-party applications; SCO UnixWare 7 Definitive 2018 provides both the old and new versions of such packages. The older generation ports are installed in the same location as before and continue to function as they previously did. Packages for the newer generation ports are identified by having Xinuos prefix their name; for example, Xinuosbind. Their binaries are installed in the /opt/xinuos directory. To use these new Xinuos\* ports, see the instructions in the [Using the New](#page-17-2)  [Xinuos\\* Packages](#page-17-2) section below.*
- ► Changes to enable SCO UnixWare 7 Definitive product line maintainability. This includes the renamed/new upgrade packages (uw714pd2m1 and uw714d) and set (**uw714sd2m1**); combining the former CD #1, CD MP, and UDK CD onto a single DVD ISO image; and auto-installation of the UDK license (for free) and the UDK.
- ► The **uw714pd2m1** package is the super patch to bring some SCO UnixWare 7.1.4 components up to the current SCO UnixWare 7 Definitive 2018 level; the **uw714d** package provides enabling infrastructure for the new **Xinuos\*** packages.
- ► Additional maintenance; see the list under **SCO UnixWare [7 Definitive 2018](#page-13-0) Fixes** below.

## <span id="page-8-0"></span>Licensing and Registering SCO UnixWare 7 Definitive 2018

SCO UnixWare 7 Definitive 2018 requires a new specific subscription license:

- ► Upgrades from SCO UnixWare 7.1.4 MP4, SCO UnixWare 7.1.4+ and earlier SCO UnixWare 7 Definitive (UnixWare7D1M0 or UnixWare7D2M0) require a new SCO UnixWare 7 Definitive 2018 license.
- ► During ISL you can provide this license or you can select a thirty-day free evaluation license. You will then need to purchase and register a SCO UnixWare 7 Definitive 2018 license before your evaluation period ends.
- ► Once your system is installed, log in to your Xinuos account to register your license. If this is your first time registering a license, you can create the account at [https://www.xinuos.com.](https://www.xinuos.com/)

## <span id="page-8-1"></span>**Update Prerequisites**

SCO UnixWare 7 Definitive 2018 can either be installed as a fresh ISL installation using the Install DVD or as an upgrade from SCO UnixWare 7.1.4 MP4 or later. This includes upgrades from any SCO UnixWare 7.1.4+ release (including the initial appliance, Version 1, or Version 2) or from an earlier SCO UnixWare 7 Definitive release (UnixWare7D1M0 or UnixWare7D2M0).

*WARNING: Before upgrading to SCO UnixWare 7 Definitive 2018, make sure you have good backups. The upgrade process is not reversible.*

- ► If you are running a SCO UnixWare 7.1.4 release prior to SCO UnixWare 7.1.4 MP4, first upgrade to SCO UnixWare 7.1.4 MP4 by using this media: [http://www.sco.com/support/update/download/release.php?rid=337.](http://www.sco.com/support/update/download/release.php?rid=337) After completing the upgrade to MP4 and rebooting, you can then use the SCO UnixWare 7 Definitive 2018 DVD to upgrade to this release.
- ► If you are running a SCO UnixWare 7 release prior to SCO UnixWare 7.1.4, first upgrade to SCO UnixWare 7.1.4 **and** reboot. Then upgrade to SCO UnixWare 7.1.4 MP4 as described in the previous paragraph.

## <span id="page-9-0"></span>**Fixes and Enhancements**

SCO UnixWare 7 Definitive 2018 is a cumulative update to the SCO UnixWare 7.1.4 and all successor releases. As such it has the fixes and enhancements in all the prior updates plus additional fixes and features. This section enumerates the change made during these various updates.

# <span id="page-9-1"></span>SCO UnixWare Maintenance Pack 1 – 4 and SCO UnixWare 7.1.4+ Version 1 Fixes

The *UW714+\_Installation\_And\_UpdateGuide.html* enumerates the fixes in SCO UnixWare 7.1.4 Maintenance Pack 1 through Maintenance Pack 4 as well the fixes introduced in SCO UnixWare 7.1.4+ Version 1. You can view these descriptions here: [ftp://ftp.sco.com/pub/SCO](ftp://ftp.sco.com/pub/unixware714+/714+/iso/uw714+/UW714+_Installation_And_UpdateGuide.html#problems) 

[UnixWare714+/714+/iso/uw714+/UW714+\\_Installation\\_And\\_UpdateGuide.html#problems.](ftp://ftp.sco.com/pub/unixware714+/714+/iso/uw714+/UW714+_Installation_And_UpdateGuide.html#problems)

Page **10** of **50**

# <span id="page-10-0"></span>SCO UnixWare 7.1.4+ Version 2 and SCO UnixWare 7 Definitive (UnixWare7D1M0 and UnixWare-D2M0) Fixes

These fixes were provided in prior SCO UnixWare 7 Definitive releases:

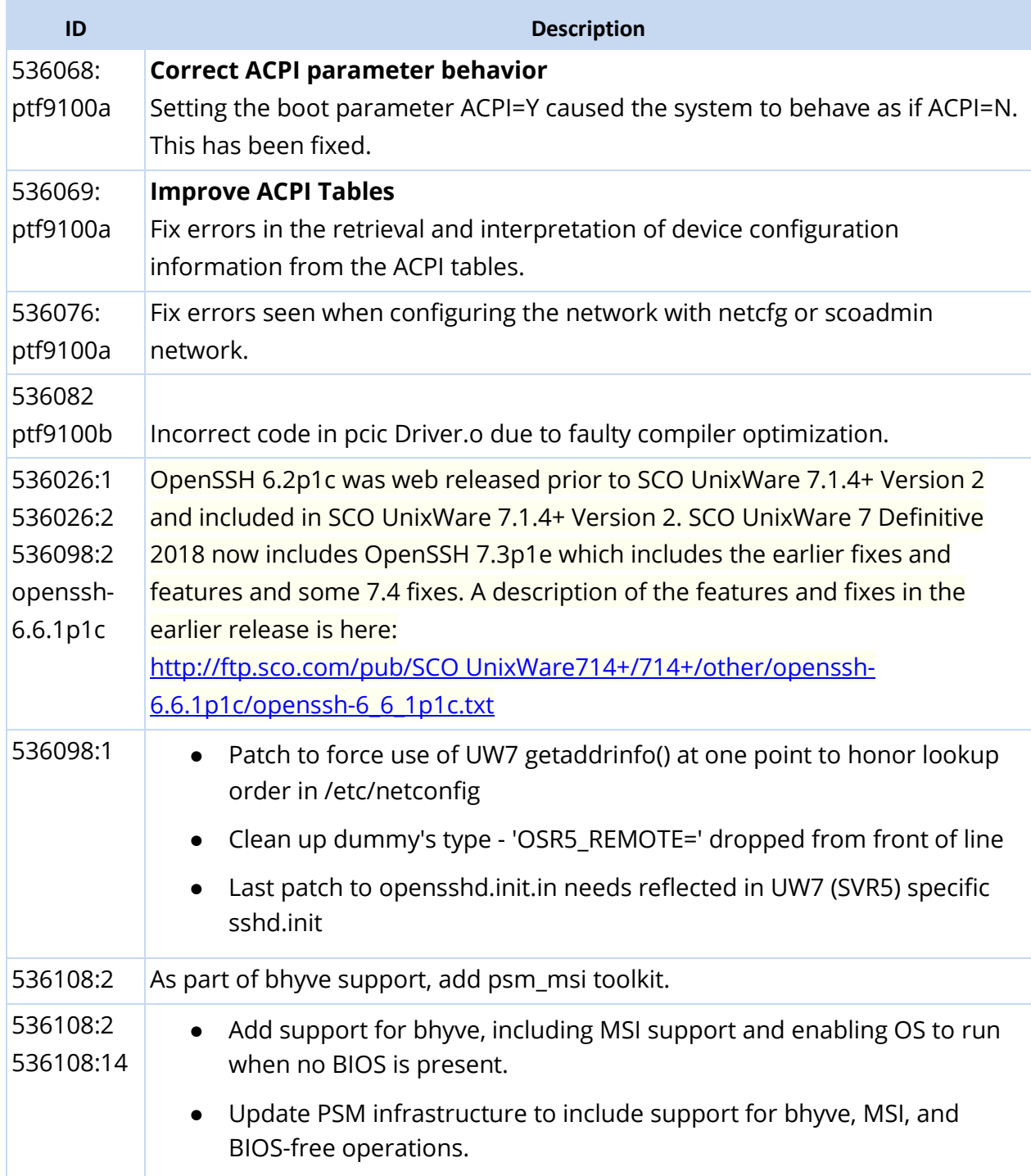

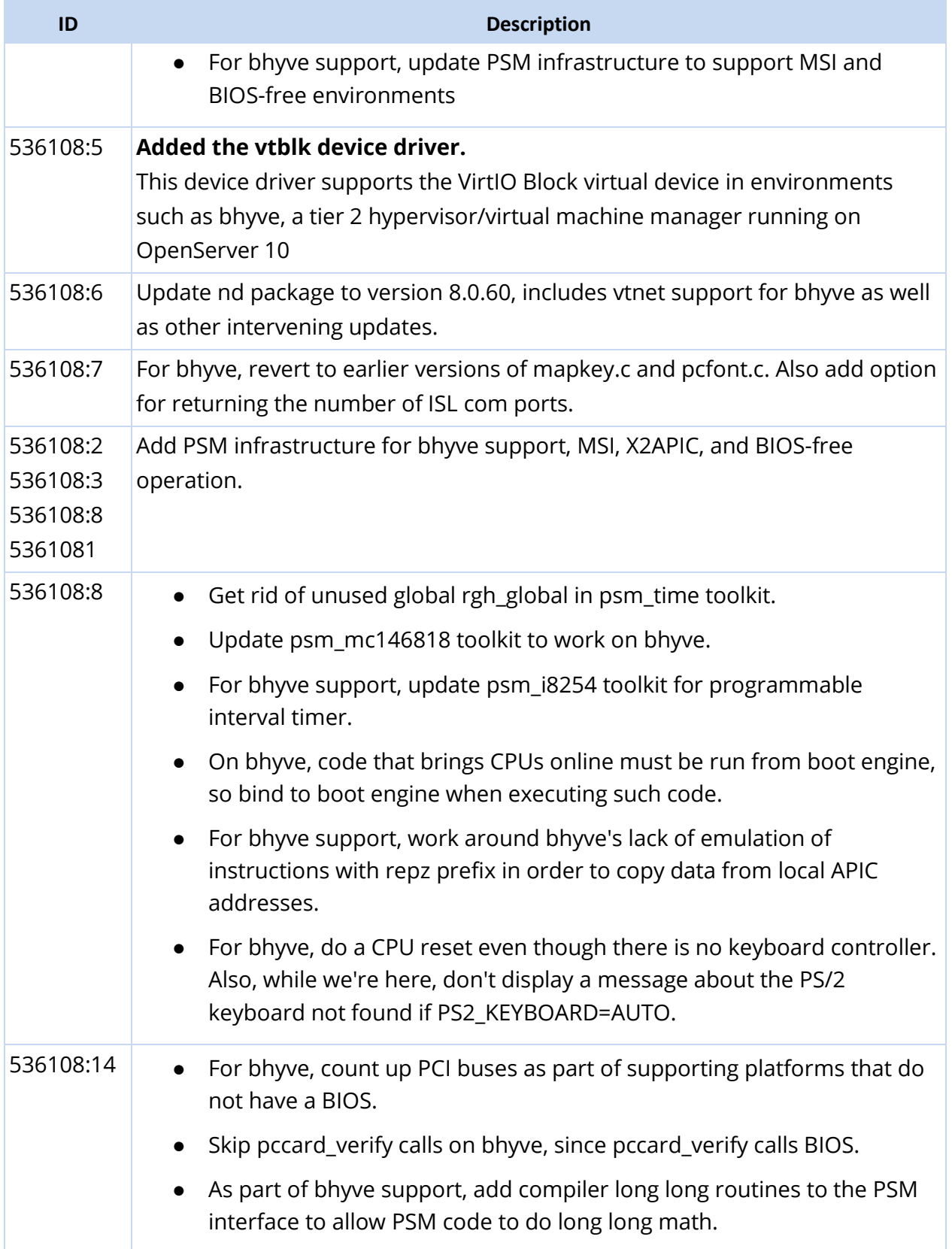

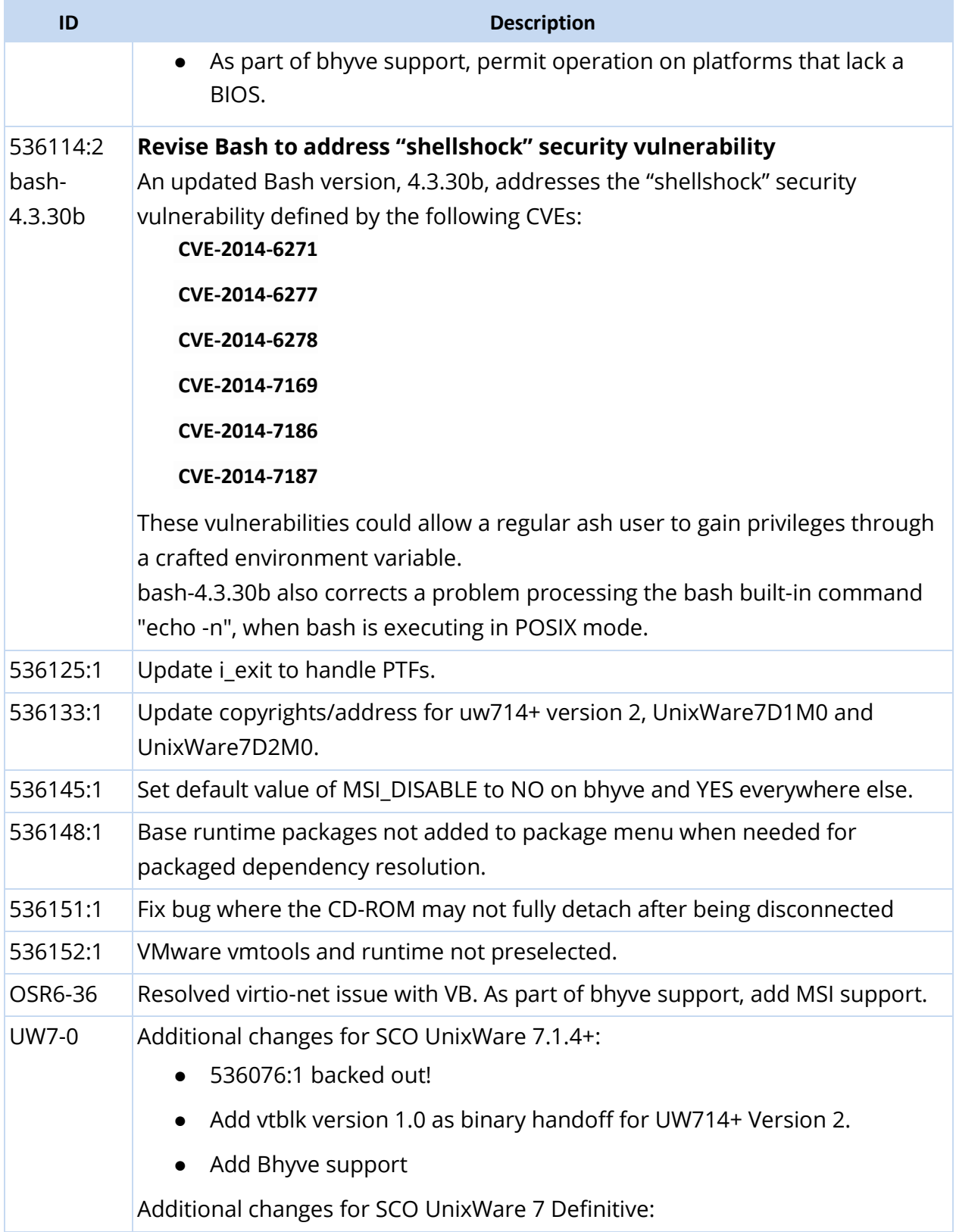

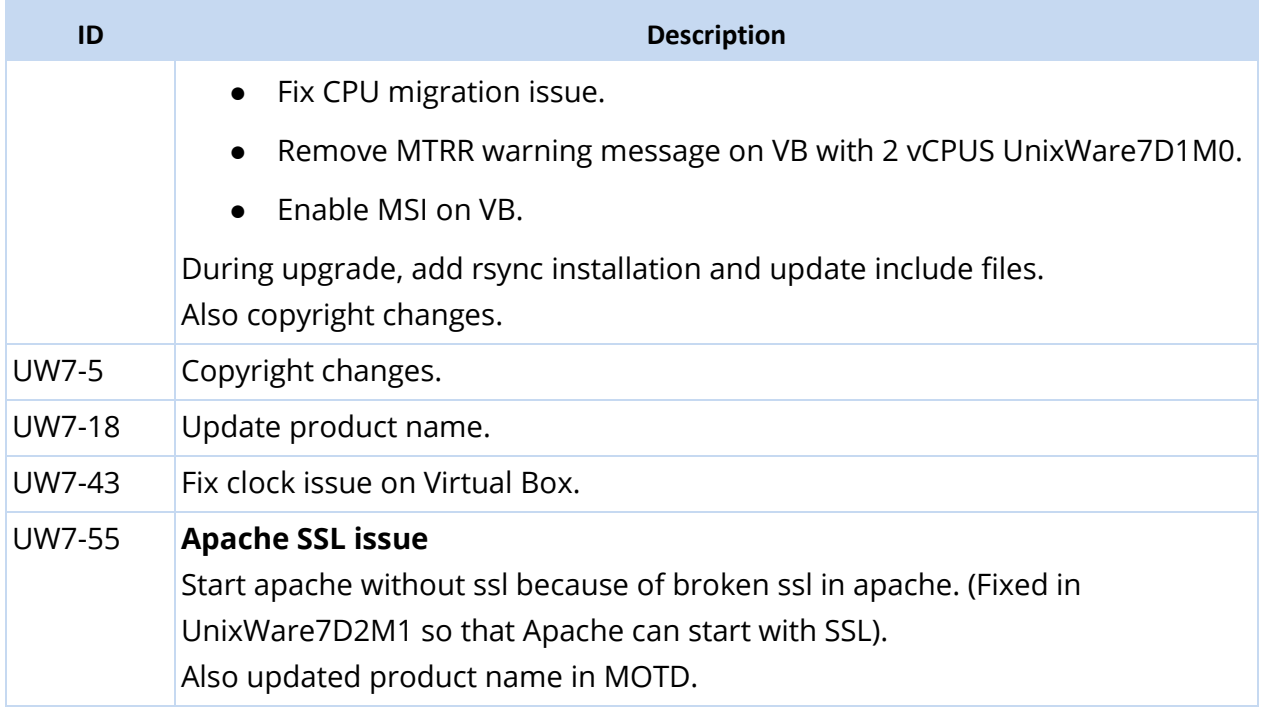

### <span id="page-13-0"></span>SCO UnixWare 7 Definitive 2018 Fixes

These fixes are provided for the first time in SCO UnixWare 7 Definitive 2018:

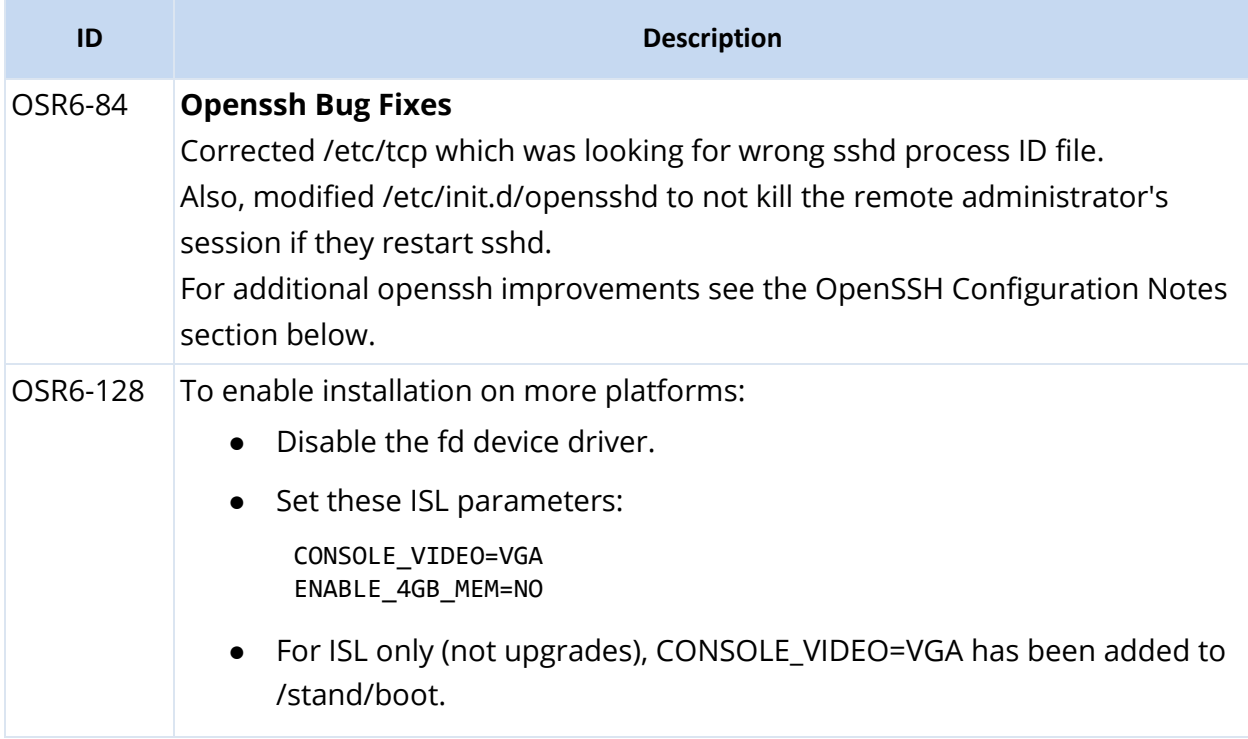

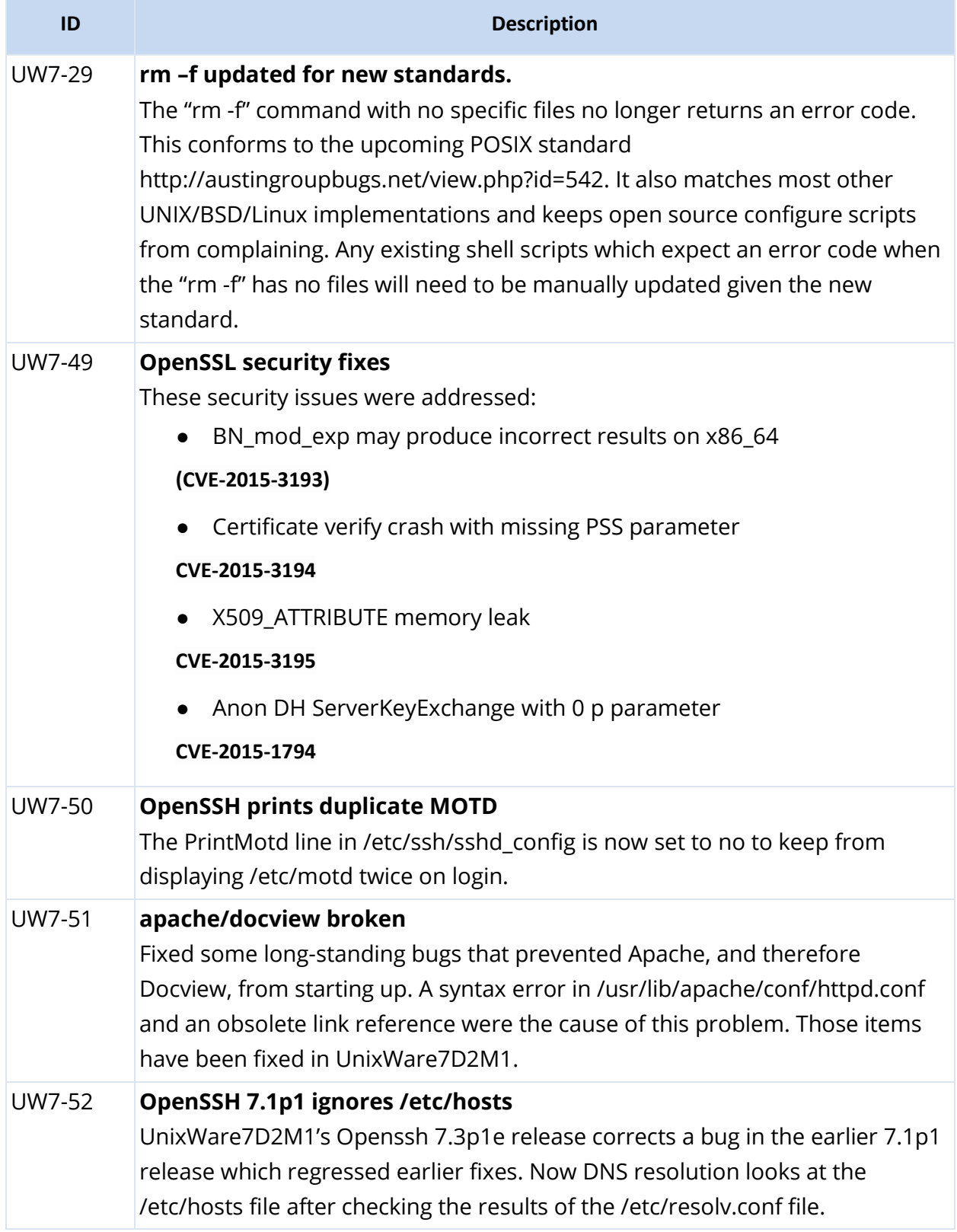

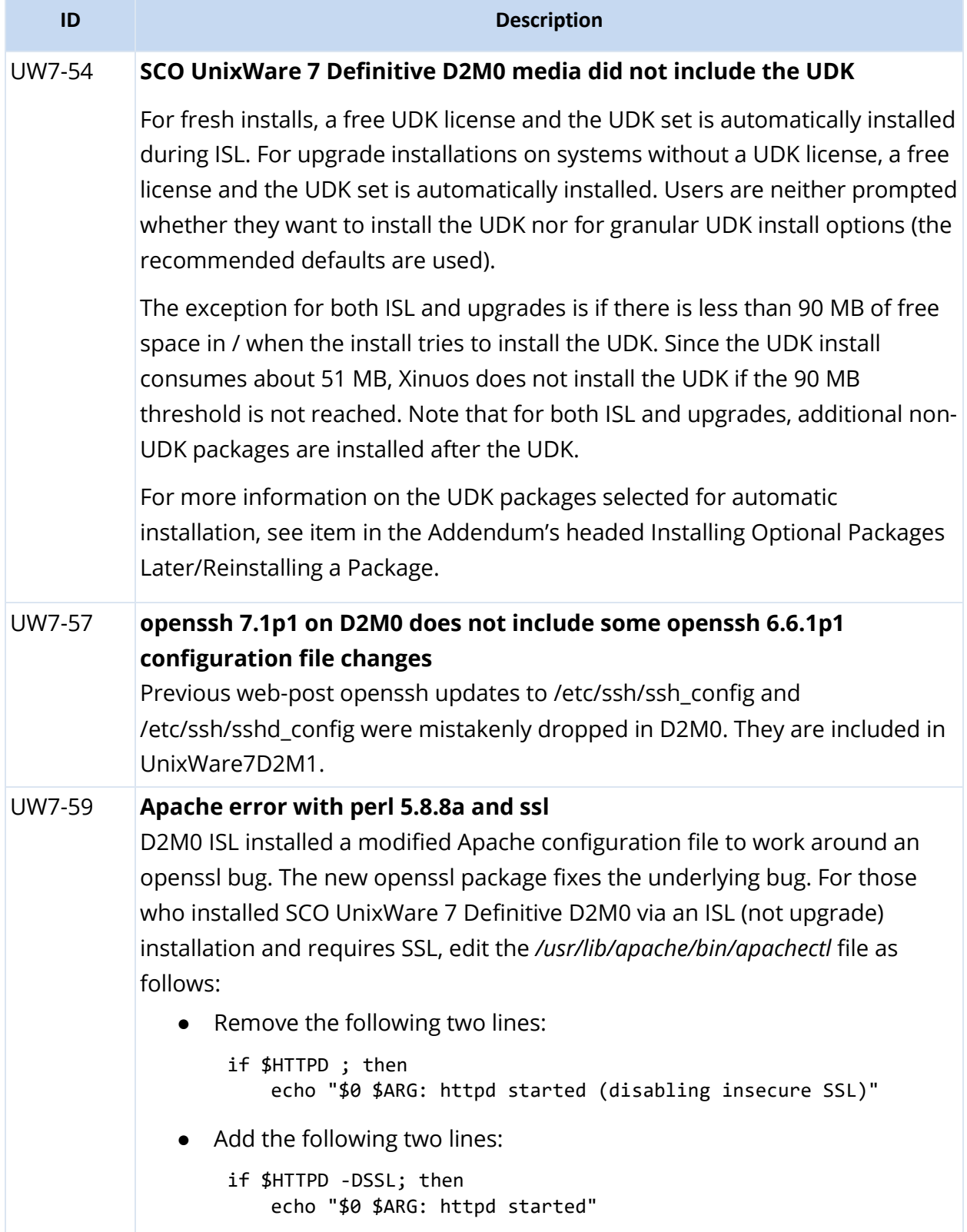

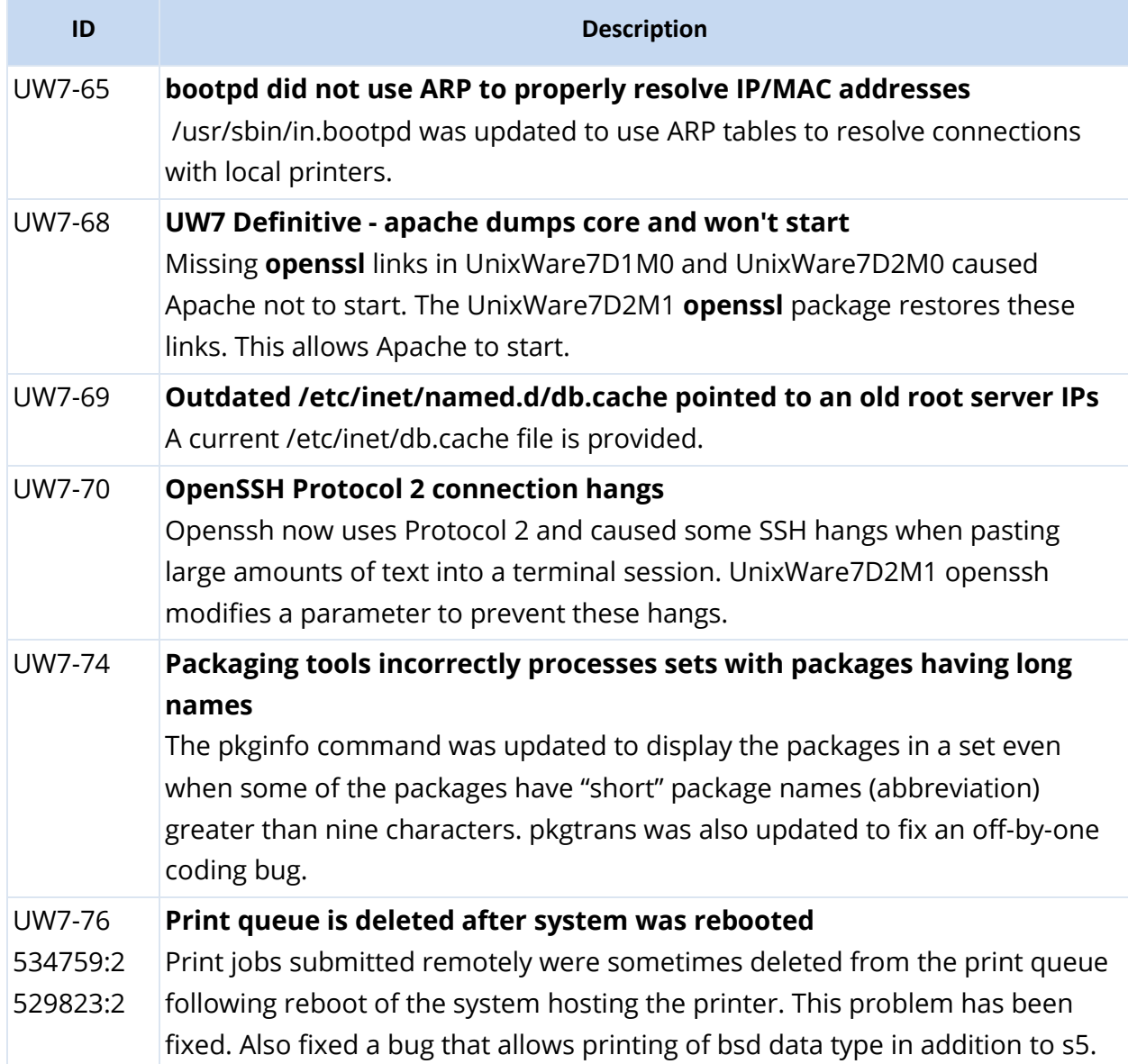

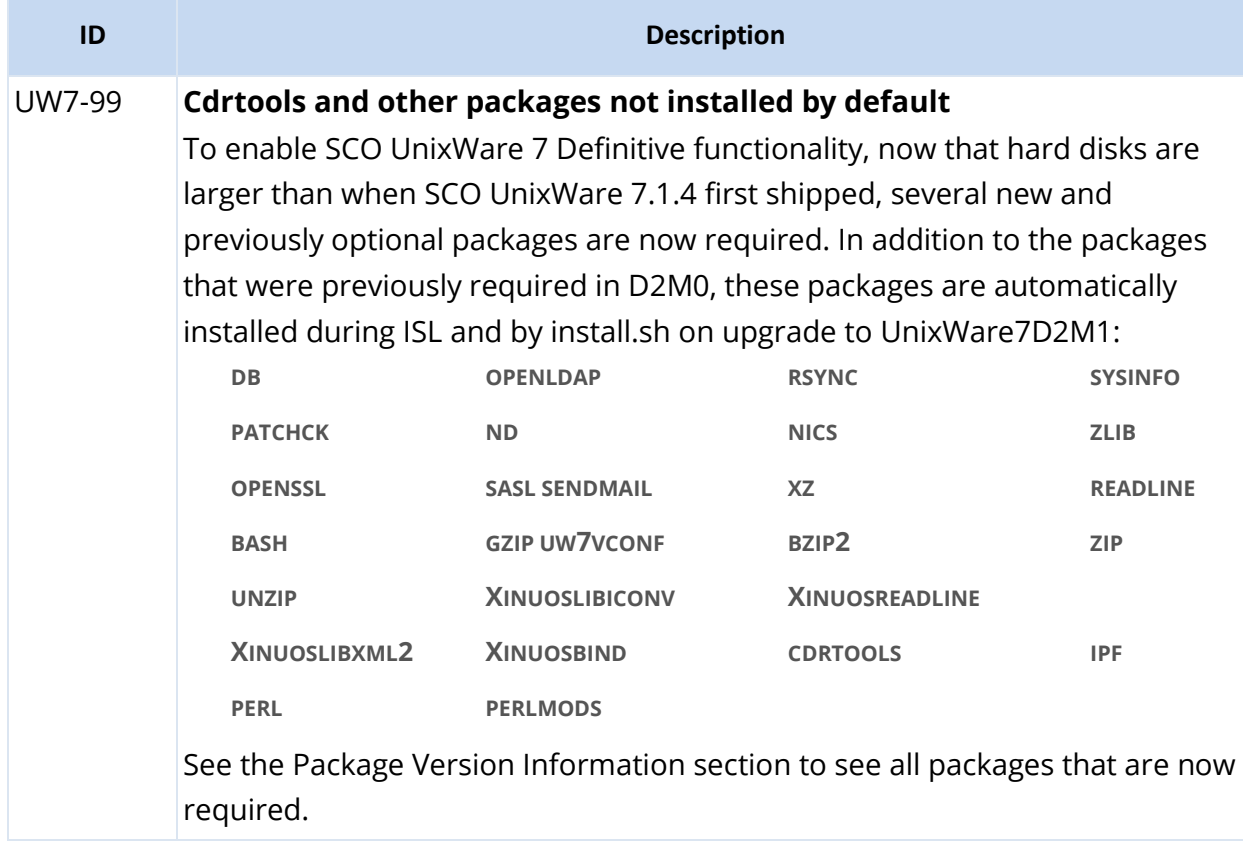

## <span id="page-17-0"></span>**Configuration Notes**

Please read the following notes and recommendations before you begin installing the Update CD on a prior release of SCO UnixWare 7.1.4 or SCO UnixWare 7 Definitive. If you are installing optional software on a newly installed SCO UnixWare 7 Definitive 2018 system, you can safely skip this section.

## <span id="page-17-1"></span>Removing the Update

Removing the SCO UnixWare 7 Definitive 2018 Update **is not supported**.

## <span id="page-17-2"></span>Using the New Xinuos\* Packages

To use the new Xinuos\* packages after the upgrade:

- 1. To access commands in the new Xinuos\* packages, add */opt/xinuos/bin* and */opt/xinuos/sbin* to your PATH as appropriate for your system.
- 2. Add */opt/xinuos/man* to the MANPATH variable in the */etc/default/man* file.

## <span id="page-18-0"></span>Configuring a DNS Server to use Xinuosbind

Setting up a DNS Name Server using the new **Xinuosbind** package **(/opt/xinuos/…** files) is the same as setting up a DNS Name Server using the old Bind plus these two changes:

- 1. Edit the /etc/inet/named.options file and change **ON\_BOOT=no** to **ON\_BOOT=yes**.
- 2. Edit the /etc/inet/config file and comment out the line that begins 5:/usr/sbin/in.named…

Reverse these two changes if you later decide to return to the older Bind.

# <span id="page-18-1"></span>OpenSSH Configuration Notes

### OpenSSH Configuration Files

SCO UnixWare 7 Definitive 2018 delivers new, improved SSH configuration files */etc/ssh/ssh\_config* and */etc/ssh/sshd\_config*. The new files are installed via ISL and upgrades if you are using the prior version's default values. However, per file, if the file was updated after installation, then your customized configuration file is retained. The new versions are available on your system in the */etc/ssh/7.3p1* directory.

*WARNING: It is critical to update these files prior to rebooting your system after the upgrade. Otherwise you may not be able to ssh into the server.*

After installation please integrate your changes with the new UnixWare7D2M1 file.

#### OpenSSH Improvements

SCO UnixWare 7 Definitive 2018 upgrades openssh to version 7.3p1e. In addition to the features and fixes provided version 6.2p1 (new in SCO UnixWare 7.1.4+) and 7.1p1 (new in SCO UnixWare 7 Definitive 2018), the new version 7.3p1e provides the following enhancements:

- ► OpenSSH 6.9 and later changed its default key fingerprint from md5 to sha256. Since most of the machines connecting will be older systems with only md5 fingerprint hash, Xinuos now default back to md5 to enhance the security of a first-time connection.
- ► **sshd\_config** is changed to:
	- set PermitRootLogin to yes (always questionable but it follows the principle of least surprise)
	- Set PrintMotd and PrintLastLog to no for proper functioning on SCO UnixWare.
	- Add an example in sshd\_config to work around firewalls dropping connections.
- ► Provide a work-around for users that do not have properly configured DNS.

Page **19** of **50**

- ► Add support for TCP wrappers.
- ► Fix to keep terminal sessions from locking when large amounts of text are pasted.
- Additional bug fixes are as described in SCO UnixWare [7 Definitive 2018](#page-13-0) Fixes.

For this release:

- ► The ssh server has been compiled with only SSH2 support. The ssh client supports SSH1 and SSH2.
- ► **/usr/bin/slogin** was removed. Future upstream versions will remove insecure ciphers.

### <span id="page-19-0"></span>db, OpenLDAP, Samba, and Perl Upgrade Notes

#### Enabling Samba and OpenLDP

Samba and OpenLDAP ship in a disabled state by default. The SWAT interface on port 901 will still function and can start and configure the samba daemons; however, they will not start on boot.

To enable Samba and OpenLDAP to start on boot, run:

# /etc/init.d/samba enable

# /etc/init.d/openldap enable

*NOTE: It is strongly advised that you ensure these services are properly configured before attempting to enable or start them.* 

If you decide to use samba it is recommended that you first **pkgrm netbios**.

#### OpenLDAP Upgrade Notes

*WARNING: Upgrading OpenLDAP from version 2.1.22-01 or earlier to version 2.3.27 or later will result in any existing OpenLDAP database data no longer being accessible. If you are running OpenLDAP version 2.1.22-01 or earlier and are upgrading to the latest version with this release, the database should be backed up before the upgrade and then restored following the upgrade.*

The following procedure can be used to backup an existing OpenLDAP database:

- 1. Log in as *root*.
- 2. Stop the slapd daemon, if running, to ensure a consistent backup:

# kill `ps -e | grep slapd | awk '{print \$1}'`

3. Create an \*.ldif backup file:

```
# slapcat -l /var/openldap-data/openldap.ldif
```
After the OpenLDAP upgrade, the OpenLDAP database backup can be restored using the following procedure:

- 1. Log in as root.
- 2. Restore configuration file changes.

```
NOTE: As part of the upgrade process, the OpenLDAP configuration and schema files will be overwritten 
           by the new default files, requiring that any changes be manually remade to 
           /etc/openldap/*.conf and /etc/openldap/schema/*.schema. The previous versions of 
           these files are saved with the suffix .pre2.3.27:
```
# ls -1 /etc/openldap DB CONFIG.example ldap.conf ldap.conf.default ldap.conf.pre2.3.27 schema slapd.conf slapd.conf.default slapd.conf.pre2.3.27 # ls -1 /etc/openldap/schema README corba.schema corba.schema.default corba.schema.pre2.3.27

3. Create an empty database directory:

# cd /var # mv openldap-data openldap-data.bak # mkdir openldap-data # chmod 700 openldap-data

- 4. Restore the ldif backup file:
	- # slapadd -l /var/openldap-data.bak/openldap.ldif
- 5. A warning will display, although it doesn't affect the restoration of the database:

```
bdb_db_open: Warning - No DB_CONFIG file found in directory
/var/openldap-data: (2)
```
*NOTE: Expect poor performance for suffix dc=my-domain,dc=com.*

DB\_CONFIG.example can be used to create /var/openldap-data/DB\_CONFIG, to avoid warnings as with the **slapadd** command above. See /usr/share/db/doc/index.html for more information.

### Samba Configuration

Installing the new version of the **samba** package automatically copies the existing Samba configuration (if one exists) from the previous release's /usr/lib/samba/lib/smb.conf and /usr/lib/samba/private/\* files. The copied files are under /etc/samba. For your convenience, symlinks for the binaries and the smb.conf file are left in the old /usr/lib/samba locations.

However, if your prior configuration specified any alternate or additional configuration files (e.g., a *usermap* file), they need to be copied separately.

#### Samba Squid vs. /usr/bin/ntlm\_auth Utility

SCO UnixWare 7 Definitive 2018 provides both the Samba package **/usr/bin/ntlm\_auth** and the Squid package **/usr/bin/ntlm\_auth** utilities. If configuring Squid for NTLM authentication, Xinuos recommends using the Samba package **/usr/bin/ntlm\_auth** utility, and thus Samba should be installed (or reinstalled) after Squid. Note that this will be automatically be the case when using the **install.sh** default installation.

#### Samba Shares

There was a feature added by the Samba team that automatically disables any shares that do not have an explicitly set path. Thus, if you initially define any shares through the SWAT interface, they automatically get an extra available = no parameter added to their service definition. Once the share is defined you may remove the available = no attribute either manually from the smb.conf file, or through SWAT by toggling the setting under the service definition from the **SHARES** tab. This will then enable your service.

#### Samba/OpenLdap/Heimdal Conventions

Starting with the SCO UnixWare 7.1.4 MP3 Samba Supplement, some of SCO UnixWare's previous conventions were altered. The following changes were made:

- ► Samba is disabled by default after it is installed and must be manually enabled via /etc/init.d/samba enable
- ► Samba start-up script has been relocated from: /etc/dinit.d/S99samba to /etc/rc2.d/S98samba.
- ► Samba configuration files are now located in /etc/samba.

Page **22** of **50**

*NOTE: If the new Samba version is removed then your current configuration will not be restored to the previous /usr/lib/samba/lib location. When downgrading, administrators are advised to backup all configuration files before removing the new samba package.* 

- ► Samba daemon binaries are now located in /usr/sbin.
- $\triangleright$  Samba administration and user binaries are located in /usr/bin.
- ► Samba logs are located in /var/log/samba.
- ► Samba is now compiled with the LDAP and ADS options.
- ► Starting with SCO UnixWare 7.1.4 MP4, Samba is now compiled with Cups support enabled. (The SCO UnixWare 7.1.4 MP3 Samba Supplement did not have Samba Cups support enabled.)
- ► OpenLDAP binaries (**slapd** and **slurpd**) are now located in /usr/sbin. The old /usr/libexec locations are symlinked for compatibility.
- ► Heimdal binaries are located in subdirectories of /usr/lib/heimdal. The **kinit** and **klist** binaries are symlinked in /usr/bin.

#### db/openldap/samba Libraries

If you are upgrading from earlier versions of the **db**, **openldap**, or **samba** packages, then please note that the earlier libraries remain on your system. This is to enable applications that dynamically linked with these libraries to continue to function. However, to avoid any security issues with the earlier version's library you may want to remove these old libraries:

```
db:
/usr/lib/libdb-4.1.a
   /usr/lib/libdb-4.1.so
   /usr/lib/libdb-4.1.so.0
   /usr/lib/libdb-4.1.so.0.0.0
openldap:
   /usr/lib/liblber.so.2.0.122
   /usr/lib/libldap.so.2
   /usr/lib/libldap.so.2.0.122
   /usr/lib/libldap_r.so.2
   /usr/lib/libldap_r.so.2.0.122
samba:
   /usr/lib/samba/lib/charset/CP437.so
   /usr/lib/samba/lib/charset/CP850.so
   /usr/lib/samba/lib/libsmbclient.a
   /usr/lib/samba/lib/libsmbclient.so
   /usr/lib/samba/lib/libsmbclient.so.0
   /usr/lib/samba/lib/libsmbclient.so.0.1
   /usr/lib/samba/lib/vfs/audit.so
   /usr/lib/samba/lib/vfs/cap.so
   /usr/lib/samba/lib/vfs/default_quota.so
   /usr/lib/samba/lib/vfs/expand_msdfs.so
   /usr/lib/samba/lib/vfs/extd_audit.so
```
/usr/lib/samba/lib/vfs/fake\_perms.so /usr/lib/samba/lib/vfs/full\_audit.so /usr/lib/samba/lib/vfs/netatalk.so /usr/lib/samba/lib/vfs/readonly.so /usr/lib/samba/lib/vfs/recycle.so /usr/lib/samba/lib/vfs/shadow\_copy.so

- ► To remove an old library:
	- **#** /usr/sbin/removef **<***package\_name***> <***filename***>**
	- **#** rm **<***filename***>**
- ► After removing all the old libraries for package then enter:
	- # /usr/sbin/removef -f <package\_name>
- ► For example:
	- **#** /usr/sbin/removef db /usr/lib/libdb-4.1.a
	- **#** /usr/sbin/removef db /usr/lib/libdb-4.1.so
	- **#** /usr/sbin/removef db /usr/lib/libdb-4.1.so.0
	- **#** /usr/sbin/removef db /usr/lib/libdb-4.1.so.0.0.0
	- **#** rm /usr/lib/libdb-4.1.a
	- **#** rm /usr/lib/libdb-4.1.so
	- **#** rm /usr/lib/libdb-4.1.so.0
	- **#** rm /usr/lib/libdb-4.1.so.0.0.0
	- **#** /usr/sbin/removef -f db

#### perl/perlmods Libraries

If you are upgrading **perl** and/or **perlmods** from the previous SCO UnixWare version (5.8.3) then please note:

- ► If you installed your own individual **perl** modules for **perl** 5.8.3
- ► You need to reinstall them for the new version of **perl** 5.8.8. This is because the **perl** modules are placed in directories named for the installed **perl** version number.
- ► Various 5.8.3 files and directories remain on your system.
- ► This is to enable applications that rely on that specific version of **perl** or **perlmods** to continue to function. However, to avoid any security issues, you may want to remove these files. To do so, log in as *root* and run this procedure:

```
cd /var/sadm/pkg/perlmods/install
chmod 744 cleanup.sh
./cleanup.sh > cleanup.sh.out 2>&1
chmod 644 cleanup.sh
cd /var/sadm/pkg/perl/install
chmod 744 cleanup.sh
```
./cleanup.sh > cleanup.sh.out 2>&1 chmod 644 cleanup.sh

## <span id="page-24-0"></span>Sendmail Configuration Notes

### Manual Sendmail Upgrade Steps

During the sendmail upgrade, any "smarter host" setting currently configured for sendmail will be preserved and included in the new configuration, but any additional nondefault configuration settings (generally rare) will need to be redone by hand using the **/etc/mail/manage\_sendmail** command.

The old */etc/sendmail.cf* configuration file is renamed */etc/sendmail.cf.save* and can be checked for previous settings. An */etc/sendmail.cf* symlink points to the new */etc/mail/sendmail.cf* configuration file used by the updated **sendmail**. If you had made **sendmail** configuration setting changes (other than "smarter host") through "scoadmin mail", you should note these settings before updating to the new sendmail. Once updated, "scoadmin mail" invokes **/etc/mail/manage\_sendmail**, not the old interface.

### Additional Sendmail Upgrade Notes

SCO UnixWare 7 Definitive 2018, like previous releases since MP4, includes **sendmail** 8.13.8 and provides **sendmail** as part of a separate self-updating package, also named **sendmail**. Prior to SCO UnixWare 7.1.4 MP4, **sendmail** was part of the **base** system package.

Delivery of **sendmail** in a self-updating package carries two implications going forward:

- ► If in the future you remove the **sendmail** package, the system will restore the version of **sendmail** that was delivered with the 7.1.4 base system, and will restore the configuration files that were in use at the time the new **sendmail** package was first installed.
- ► The new **sendmail** package has dependencies on several other packages, namely **openssl**, **db**, **openldap**, and **sasl**, so those packages will be installed by default.

It is possible to deselect installation of the new **sendmail** package, but the old **sendmail** has not been tested with SCO UnixWare 7 Definitive 2018, and is not supported going forward.

The new **sendmail** daemon is automatically started during installation of the **sendmail** package unless your system has SCOoffice installed.

Administrators who used (or plan to use) more advanced **sendmail** configuration options should read the documentation available under [http://www.sendmail.org/doc.](http://www.sendmail.org/doc)

### Minimal Cyrus-SASL Functionality Provided

SCO UnixWare 7 Definitive 2018 provides a Cyrus-Sasl (**sasl**) package delivering a subset of Cyrus-SASL version 2.1.22. The primary purpose of this package is to enable Sendmail 8.13.8. Very little additional Cyrus-Sasl functionality is provided. For example, the *saslauthd* daemon is built without PAM support and is not started up on boot.

## <span id="page-25-0"></span>PostgreSQL Upgrade Notes

PostgreSQL 8.2.6 is included on the Update CD. This release of the PostgreSQL Database Server includes many performance and security enhancements. Systems running a prior release of PostgreSQL are encouraged to upgrade in order to take advantage of these features.

However, to provide these features, PostgreSQL 8.2.6 includes a change in internal database format and is a major upgrade from PostgreSQL 7.x and PostgreSQL 8.1.3. For this reason, you must perform a dump and subsequent restore of all PostgreSQL 7.x/8.1.3 databases that you want to preserve across the upgrade. Detailed instructions on this process are provided below.

To preserve data from a PostgreSQL 7.x or PostgreSQL 8.1.3 database and restore the data into a PostgreSQL 8.2.6 database on SCO UnixWare 7, follow this procedure:

1. On the system running PostgreSQL 7.x/8.1.3, log in as the PostgreSQL super-user:

```
# su - postgres
```
2. Perform a dump of the databases you wish to preserve using either  $pg$  dumpall(1) or pg\_dump(1). Backing up all databases using **pg\_dumpall** is the recommended procedure.

For example, to preserve all databases in a cluster, you could enter the shell command:

 $$$  pg dumpall > exampledb.out

To preserve only the database /exampledb/, you could enter the shell command:

\$ **pg\_dump -F c -f exampledb.out exampledb**

3. Move the existing default data directory to your PostgreSQL backups directory:

```
$ mkdir backups 
$ mv data backups/data-7.4.7
```
or

\$ mkdir backups \$ mv data backups/data-8.1.3

- 4. Exit the PostgreSQL super-user account
- 5. Install PostgreSQL from the SCO UnixWare 7.1.4+ CD by following the instructions in the Installing Optional Packages [Later/Reinstalling a Package](#page-45-0) section.
- 6. Log in as the PostgreSQL super-user:

# su - postgres

7. Restore the preserved databases from any previous dumps, as in this example for the database you backed up in step 2.:

\$ psql -f exampledb.out postgres

8. Reboot the system.

Detailed documentation on backing up and restoring PostgreSQL databases is available both in the online documentation:

- ► Migration Between Releases: [http://osr600doc.sco.com/en/DB\\_postgresql/migration.html](http://osr600doc.sco.com/en/DB_postgresql/migration.html)
- ► Backup and Restore: [http://osr600doc.sco.com/en/DB\\_postgresql/backup.html](http://osr600doc.sco.com/en/DB_postgresql/backup.html)

and, online at the PostgreSQL web site:

<http://www.postgresql.org/docs/8.2/static/migration.html>

<http://www.postgresql.org/docs/8.2/static/backup.html>

### <span id="page-26-0"></span>Hardware Configuration Notes

#### PC Card Prerequisites

Before you can configure a PC Card NIC in your laptop, the **pcic** driver must be configured using the following steps:

- 1. Power down the laptop.
- 2. Insert your PC Card NIC into a slot.
- 3. Power on the system. On Toshiba laptops, enter the system BIOS as the system comes up and ensure that the following parameter is set as shown:

Controller Mode = Cardbus/16-bit

Page **27** of **50**

- 4. Log in as root.
- 5. Run the Device Configuration Utility: 'dcu'.
- 6. Select 'Software Device Drivers'.
- 7. Select 'Miscellaneous'.
- 8. Page down to the 'pcic' driver:
	- If the **pcic** driver is already marked by an asterisk (\*), then the driver is already configured. Exit the **dcu** without saving your changes and skip to step 17 below.
	- Otherwise, select the 'pcic' driver using the **space bar**.
- 9. Press **F5** (New).

10. Set the following values:

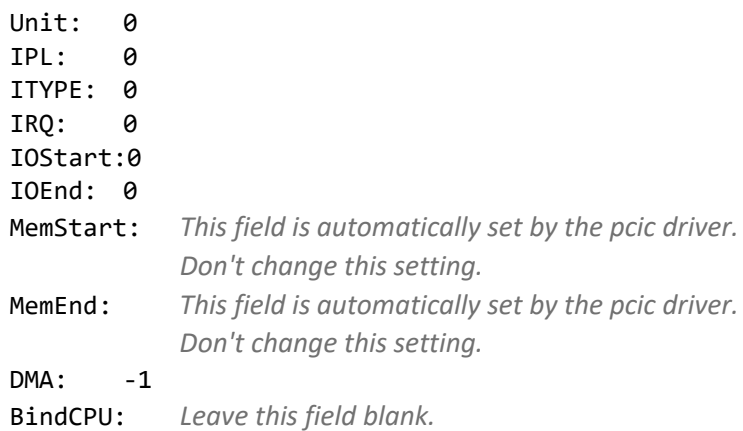

- 11. Press **F10** (Apply and Return).
- 12. Press **Enter** (Return).
- 13. Select Return to DCU Main Menu.
- 14. Select Apply Changes and Exit DCU.
- 15. At the root prompt, enter the following three commands:

```
# rm /etc/conf/pack.d/pcic/_drv.o 
# /etc/conf/bin/idbuild -B
# init 6
```
16. When the system is booting up, you should see a message indicating that the card was detected following the copyright screen. For example:

EG: Intel Pro/100 Cardbus PC Card detected in socket 0

- 17. Run the Network Configuration Manager (scoadmin network or netcfg) to configure your NIC.
- 18. Exit the Network Configuration Manager and reboot:

**#** init 6

### <span id="page-28-0"></span>modjk1/modjk Upgrade Notes

If you previously installed the **modjk1** ("mod\_jk2 for Apache 1") package from the SCO UnixWare 7.1.4 MP1, MP2, or MP3 CD, then **modjk** replaces **modjk1** as of MP4. If you select to install **modjk** and **modjk1** is still installed, then install.sh prompts whether to remove **modjk1**. Removal of **modjk1** does not undo changes made to the httpd.conf file as part of the installation of **modjk1**. As a result,

```
# /etc/apache startssl
```
will not succeed and applications dependent on that functionality may not operate correctly.

If you previously installed **modjk1** and are upgrading to **modjk** for the first time (strongly recommended if you have not done this before), then before you upgrade, edit the file /usr/lib/apache/conf/httpd.conf and remove these two lines:

```
LoadModule jk2_module libexec/libmod_jk2.so
AddModule mod_jk2.c
```
## <span id="page-28-1"></span>OpenServer Kernel Personality (OKP)

#### **(ID: 531761)**

If you are running the OpenServer Kernel Personality (OKP), you may see error messages like the following after installing the Update:

```
UX:SCO UnixWare: ERROR: Unable to change root to /SCO UnixWare: Invalid argument
```
This is caused by the default setting of the new CHROOT\_SECURITY parameter. For OKP to function properly, you must set CHROOT\_SECURITY to "0" and reboot the system.

### <span id="page-28-2"></span>SCO Help

If your system was originally installed with a release prior to SCO UnixWare 7.1.3 and has the obsolete **scohelp** package installed, Xinuos recommend removing **scohelp** before you add the Update. This will ensure the full benefit of the security enhancements in the Update (changes to numerous file and directory permissions). To see if **scohelp** is installed, enter the following shell command:

Page **29** of **50**

# pkginfo scohelp

To remove the package, enter the following two commands as *root*:

# /etc/scohelphttp stop # pkgrm scohelp

## <span id="page-29-0"></span>Older Prerequisite Packages Included

The Update CD includes a number of packages from the SCO UnixWare 7.1.4 media: **inet**, **urwfonts**, **glib**, **gtk**, and **libIDL**. These packages are unchanged from the original SCO UnixWare 7.1.4 release and are provided here as a convenience. These five packages are prerequisites for some of the packages provided in SCO UnixWare 7 Definitive 2018. If you do not have these packages installed on your system, and need them to install SCO UnixWare 7 Definitive 2018 packages that you select, then the **install.sh** script will install these packages for you.

### <span id="page-29-1"></span>More Information

If you have questions regarding this supplement, or the product on which it is installed, contact your software supplier or support representative.

## <span id="page-29-2"></span>**Known Problems**

## <span id="page-29-3"></span>Running X Server/Desktop Corrupts Root Filesystem on a few Servers

#### **(ID: UW7-100)**

Xinuos has disabled the desktop (**scologin**) because it can cause corruption on some systems including the IBM ThinkServer TS440. The filesystem corruption, if it occurs, requires a reinstallation. This issue will be fixed in a future release.

### <span id="page-29-4"></span>zlib pkgchk Error+

#### **(ID: UW7-90)**

After performing a SCO UnixWare 7 Definitive 2018 ISL install, sometimes running **pkgchk n zlib** yields these errors:

```
UX:pkgchk: ERROR: /usr/local/lib/libz.so
pathname does not exist
UX:pkgchk: ERROR: /usr/local/lib/libz.so.1
pathname does not exist
```
UX:pkgchk: ERROR: /usr/local/lib/libz.so.1.2.1 pathname does not exist

To fix re-run the zlib preinstall script as follows:

/sbin/sh/var/sadm/pkg/zlib/install/preinstall

### <span id="page-30-0"></span>Error Message in lpsched Log

#### **(ID: UW7-83)**

After performing a SCO UnixWare 7 Definitive 2018 ISL install, this message appears in the */var/lp/logs/lpsched* log file:

UX:lpsched: ERROR: Can't create public message device (Invalid argument).

This error is caused by initializing the print subsystem too early in the initial set-up process. This initial error is benign and should be ignored.

### <span id="page-30-1"></span>Windows SSH Connections

If you are using an old insecure windows SSH client, you may have trouble connecting to SCO UnixWare 7 Definitive 2018 **openssh** version.

### <span id="page-30-2"></span>eeE8 Checksum Warning

#### **(ID: 530830)**

After installing the updated **nd** package, you may see the following warning message on every boot:

WARNING: eeE8: eeE8ValidateChecksum: EEPROM checksum validation failed (slot5,port1)

This warning comes from the eeE8 driver version 3.0.2 for the following NIC:

Vendor ID 0x8086 (INTEL) Device ID 0x1229 Subsystem Vendor ID 0x8086 Subsystem ID 0x9

This message can be safely ignored.

### <span id="page-30-3"></span>Reconfiguring the PC Card Systems

Due to changes in the PC Card subsystem, if you have a Network Interface Card (NIC) configured in your laptop prior to installing this Update, it may not function after the Update is installed. To enable it, you must run the Network Configuration Manager (**scoadmin network** or **netcfg**), remove the NIC, and then add it again.

Page **31** of **50**

## <span id="page-31-0"></span>Openldap Fails if Perl not Updated from Update CD

The latest version of openldap, 2.3.27-01, does not work in this release as it depends on 'libperl.so.808', which is provided by the perl package present in upgrade CD. So, to use openldap, first update the perl package from update CD.

## <span id="page-31-1"></span>Sendmail Startup Delay When NIC is Down

Delays up to 80 seconds long in sendmail startup have been seen on systems in which a configured NIC was disconnected or otherwise down.

## <span id="page-31-2"></span>Openldap Fails If Samba Not Installed

**(ID: 534864:2)**

The **openldap** package ships with a line in its configuration file /etc/openldap/slapd.conf which references a schema file installed by the **samba** package. If **samba** is not installed, then the referenced file isn't present, and the **openldap** *slapd* daemon will fail to start, and will instead generate error messages similar to the following in the system log /var/adm/syslog:

```
Apr 9 17:36:25 stb022 slapd[17854]: could not stat config file
    "/etc/openldap/schema/samba.schema": No such file or directory (2)
Apr 9 17:36:25 stb022 slapd[17854]: slapd destroy: freeing system resources.
Apr 9 17:36:25 stb022 slapd[17854]: slapd stopped.
```
To fix this problem, either:

- ► Install the **samba** package, or
- ► Remove (or comment out) the following line from the first section of /etc/openldap/slapd.conf:

include /etc/openldap/schema/samba.schema

### <span id="page-31-3"></span>Heimdal Errors on Startup

#### **(ID: 534876:2)**

The **heimdal** package may, at boot, generate error messages on the console and in the system log */var/adm/syslog* similar to the following:

Apr 29 18:20:38 stb020 kadmind[18794]: bind: /var/heimdal/kdc.conf:0: cannot open file

This occurs because **heimdal** ships in an enabled state by default and is starting without a proper configuration. To fix this problem, either:

- ► configure **heimdal** properly, or
- ► run the following command to prevent it from starting up:

/etc/init.d/kdc disable

### <span id="page-32-0"></span>Mplayer Does Not Zoom Video When Resizing Window

#### **(ID: 534416:1)**

To fix this problem, append this line to the \$HOME/.mplayer/config configuration file: zoom="\*1"

## <span id="page-32-1"></span>PAM Modules Conflicting with OpenLDAP/Samba Package Removal

The **openldap** and **samba** packages contain extra PAM modules. If you have configured any PAM services to use modules provided by any of these packages, and then uninstall the package(s), any service configured to use the uninstalled module(s) will fail. This will prevent that service from successfully logging in.

If local console logins are affected, **pkgrm** will abort.

Each package that provides extra PAM modules attempts to detect this scenario. If detected, you are offered the option to abort the package removal. If you do not abort, a warning is displayed at the conclusion of the package removal.

If the above warnings are ignored, and you lose the ability to log in via any remote service, you will need to first locally reboot your system. Then enter the following commands into the bootloader to bring your system up in single-user mode:

INITSTATE=s b

Once booted in single-user mode you need to reconfigure your PAM service(s), and remove the offending module(s) from the configuration file(s).

## <span id="page-33-0"></span>**Addendum – SCO UnixWare 7 Definitive 2018 Packaging**

SCO UnixWare 7 Definitive 2018 is the latest evolution of the SCO UnixWare 7 product line. It is a cumulative upgrade of all prior SCO UnixWare releases. From a packaging perspective, this release includes the SCO UnixWare 7.1.4 core operating system, the SCO UnixWare 7.1.4 update package (**update714**), the SCO UnixWare 7.1.4 UDK, the SCO UnixWare 7 Definitive Update Set (**uw714sd2m1**), and many updated SCO UnixWare 7 Definitive packages. ISL (for new installations) and **install.sh** (for upgrade installations) install all required packages for a robust installation. For both ISL and upgrades, **install.sh** also provide choices for additional optional packages. This addendum provides details about the SCO UnixWare 7 Definitive 2018 packages.

### <span id="page-33-1"></span>Release Identification

This section describes how to identify the installation path used to arrive at SCO UnixWare 7 Definitive 2018:

► Confirm that the system is a SCO UnixWare 7.1.4 or later system:

pkginfo | grep update714

► On a SCO UnixWare 7.1.4 or later system, run:

```
pkginfo | grep uw714
```
- ► A system had prior SCO UnixWare 7.1.4 MPs installed if it contains packages whose names were of the form uw714m# where # is 1 (MP1), 2 (MP2), 3 (MP3), or 4 (MP4).
- ► A system was a SCO UnixWare 7.1.4+ appliance, Version 1, or Version 2 system, or a SCO UnixWare 7 Definitive (UnixWare7D1M0 or UnixWare7D2M0) system if it contains the uw714plus package:
	- pkginfo | grep uw714plus
- ► To determine which was the last prior SCO UnixWare 7.1.4+ or SCO UnixWare 7 Definitive release, run:

```
pkgparam ptf9100 VERSION
```
- If **d** is returned then the system was upgraded from SCO UnixWare 7.1.4, UnixWare7D1M0 or UnixWare7D2M0.
- If **c** is returned then the system was upgraded from SCO UnixWare 7.1.4+ Version 2.

Otherwise the system was a SCO UnixWare 7.1.4+ appliance or Version 1 release.

► Starting with SCO UnixWare 7 Definitive 2018 and for later versions, the upgrade path during the system upgrade path can be determined by:

pkginfo | grep uw714pd

This will show all uw714pdMmN updates where installed, where M is the release number (2, 3, and so on) and N is the maintenance level for that release (0, 1, 2, and so on).

### <span id="page-34-0"></span>Superseded SCO UnixWare 7.1.4 Supplements

This Update supersedes and obsoletes:

► These prior maintenance packages, updates, and patches:

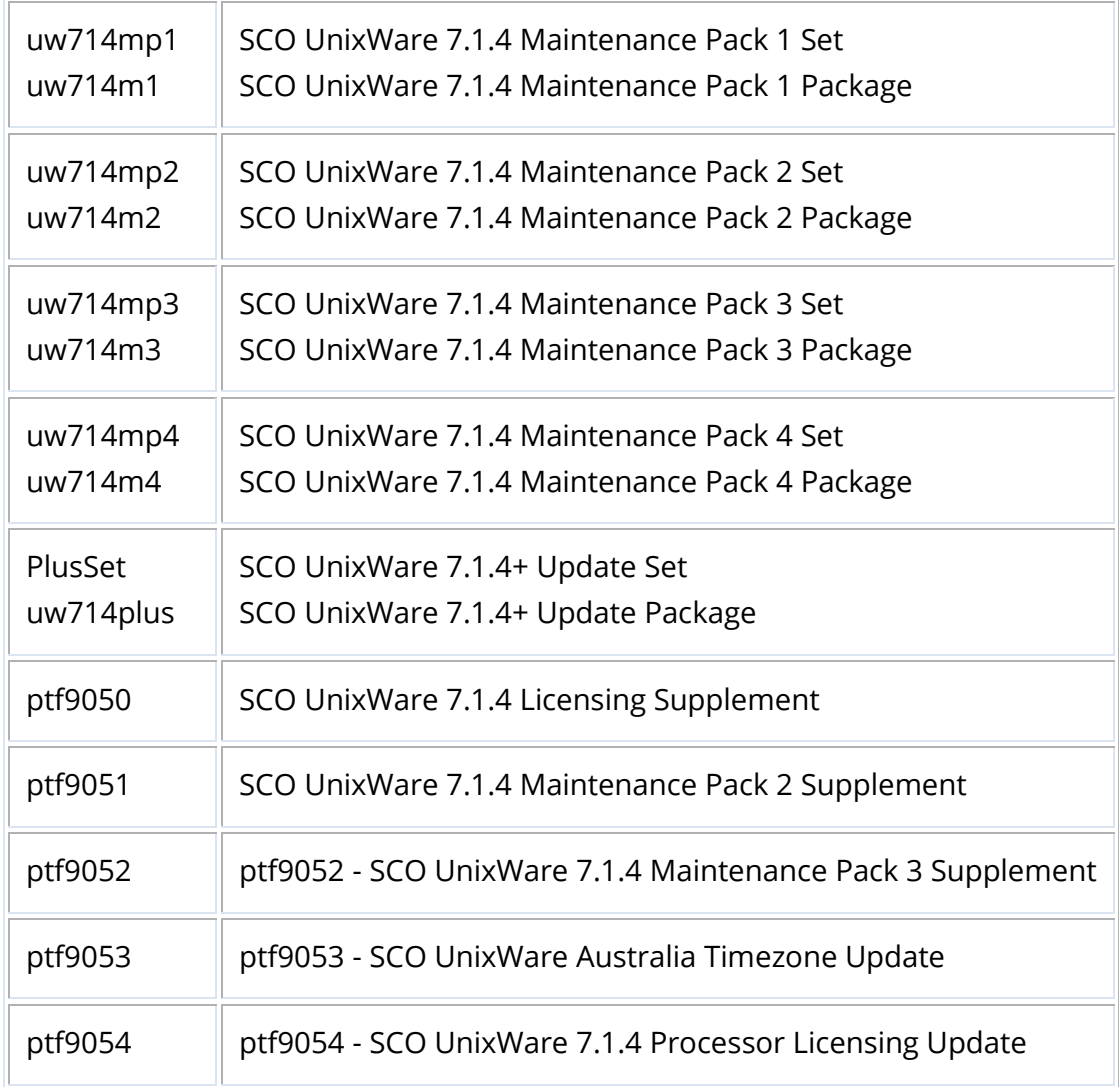

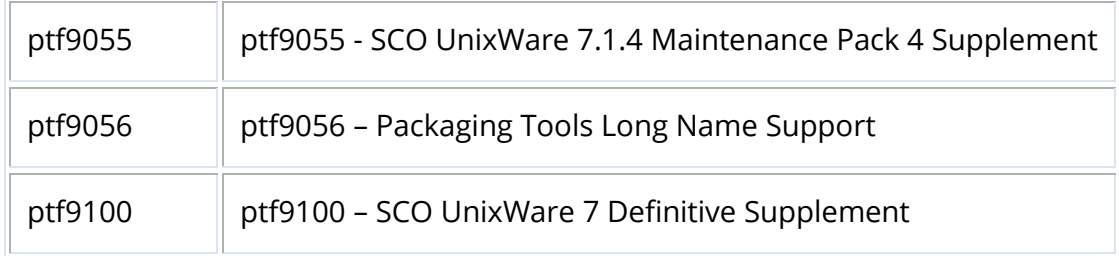

- ► These packages and sets do not need to be removed prior to installing **uw714sd2m1**; the **uw714sd2m1** installation locks down these packages so that they are no longer removable.
	- The SCO UnixWare 7.1.4 MP3 USB Supplement.
	- The SCO UnixWare 7.1.4 MP3 Samba Supplement.

SCO UnixWare 7 Definitive 2018 also locks down additional escalation and security patches issued prior to the completion of SCO UnixWare 7 Definitive 2018.

## <span id="page-35-0"></span>Package Version Information

The upgrade to SCO UnixWare 7 Definitive 2018 consists of the core **uw714sd2m1** set, various new SCO UnixWare 7 Definitive packages (including open source updates), and optional HBA updates. The following tables provides version information for these packages with the following legend:

- A green version number in the table indicates when a new version of a package was introduced.
- The **R/O** column shows which packages are [**R**]equired and which are [**O**]ptional.
- Some packages are only intended for the [**V**]MWare platform; those are marked by **VR** for [**R**]equired on that platform and **VO** for [**O**]ptional on that platform.
- **RP** means the update package is [**R**]equired if any of its [**P**]rerequisite packages is installed.

The uw714sd2m1 set installs these nine packages:

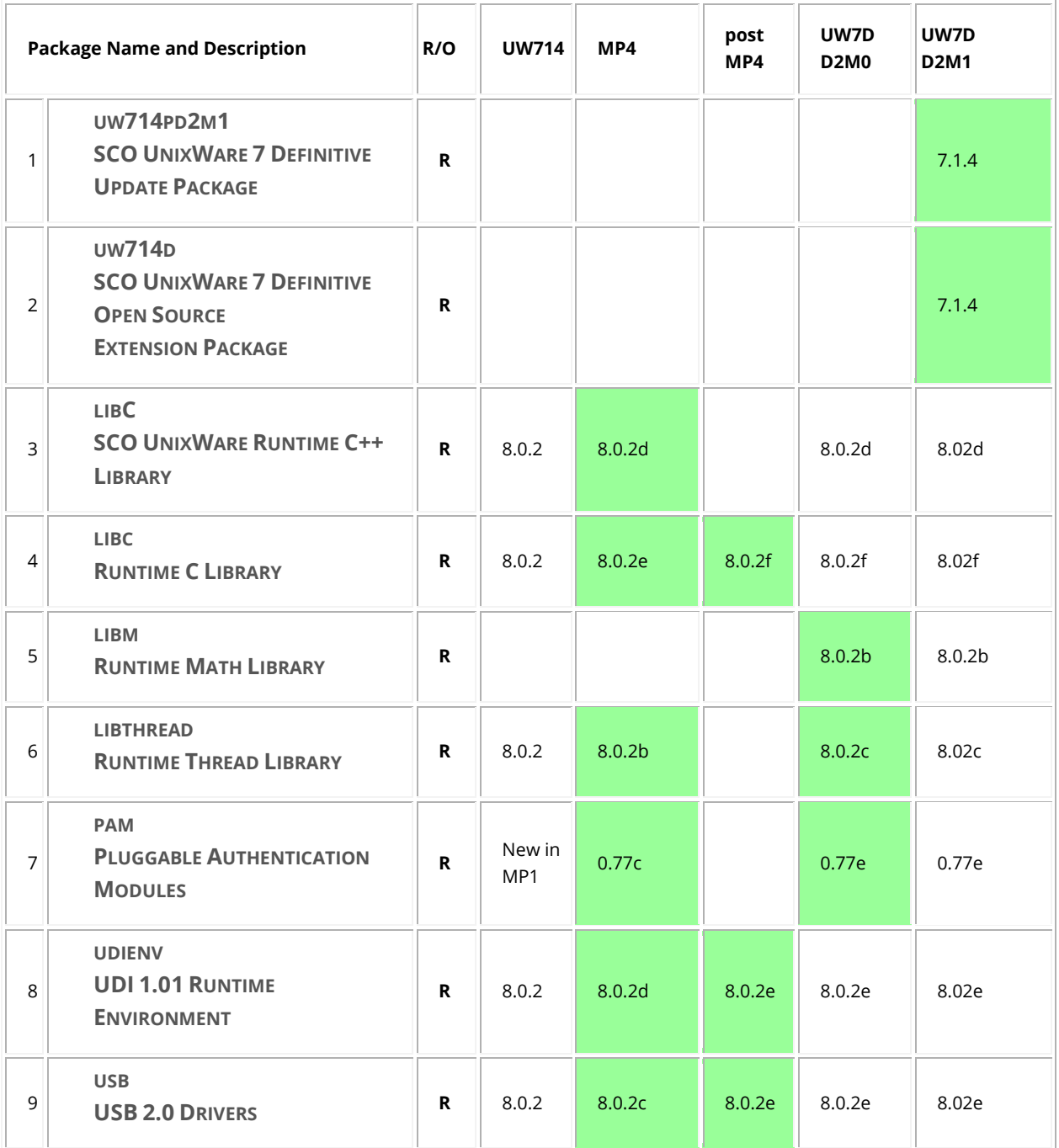

#### SCO UnixWare 7 Definitive Packages

The following packages can be installed with **install.sh** after installing **uw714sd2m1**:

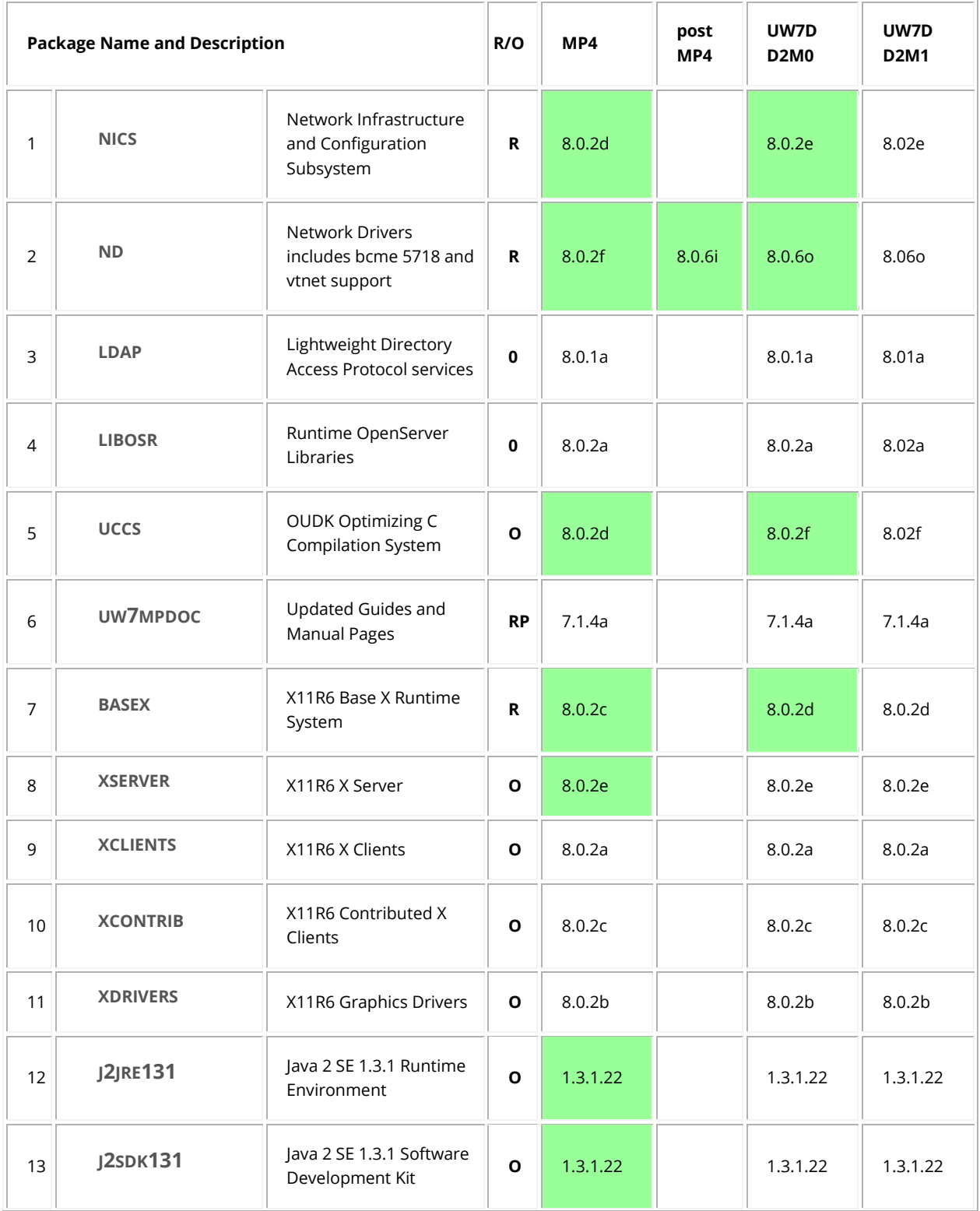

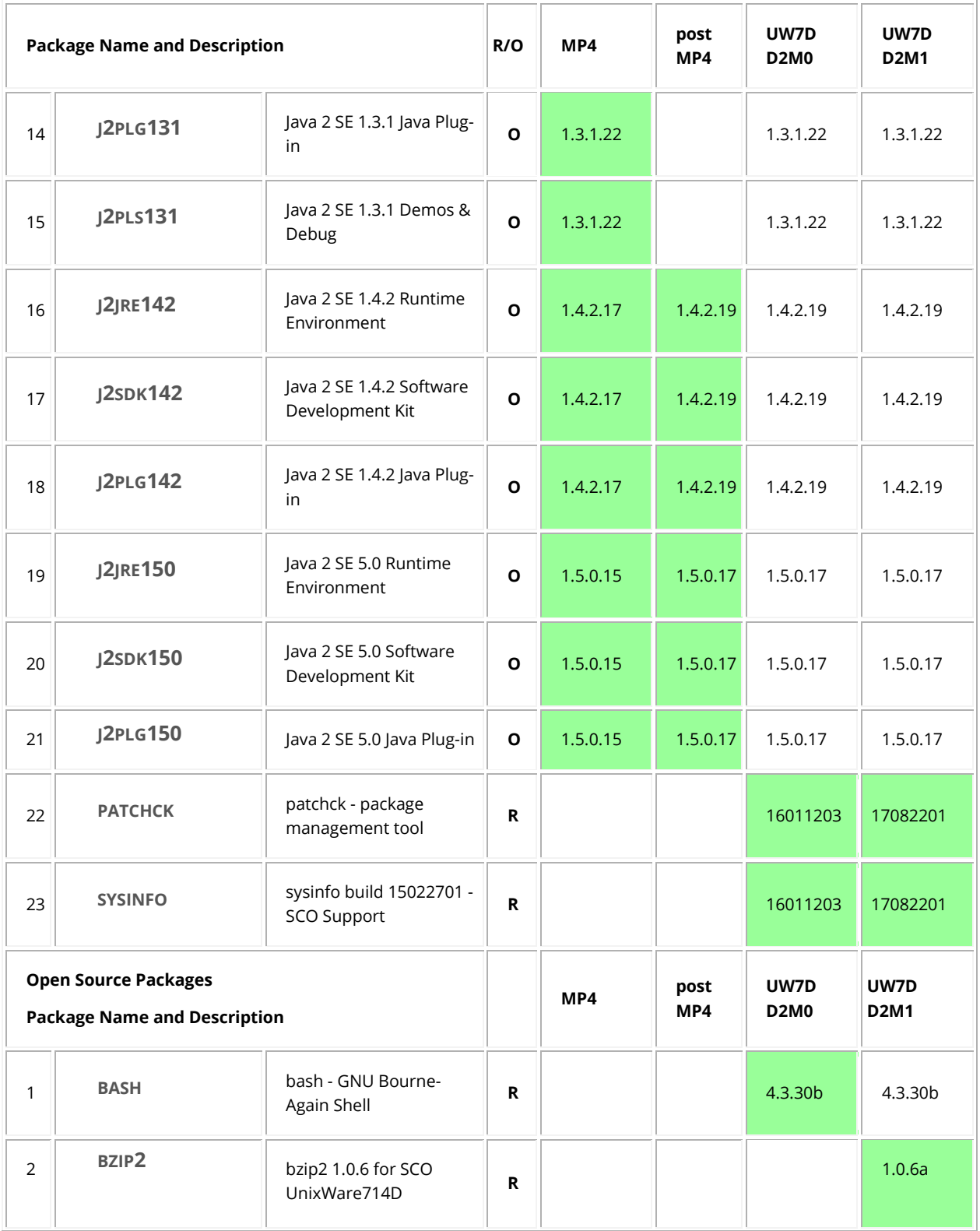

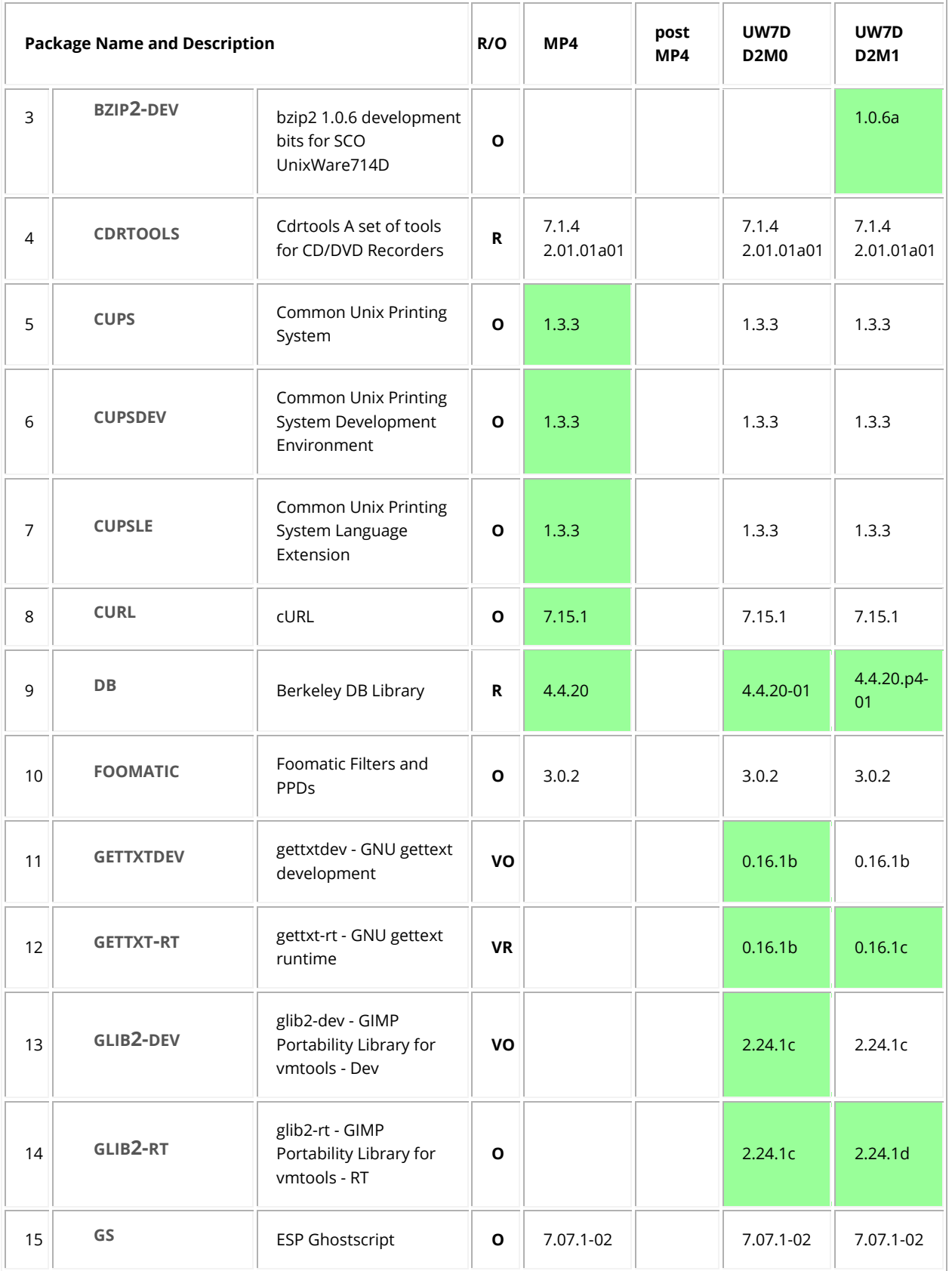

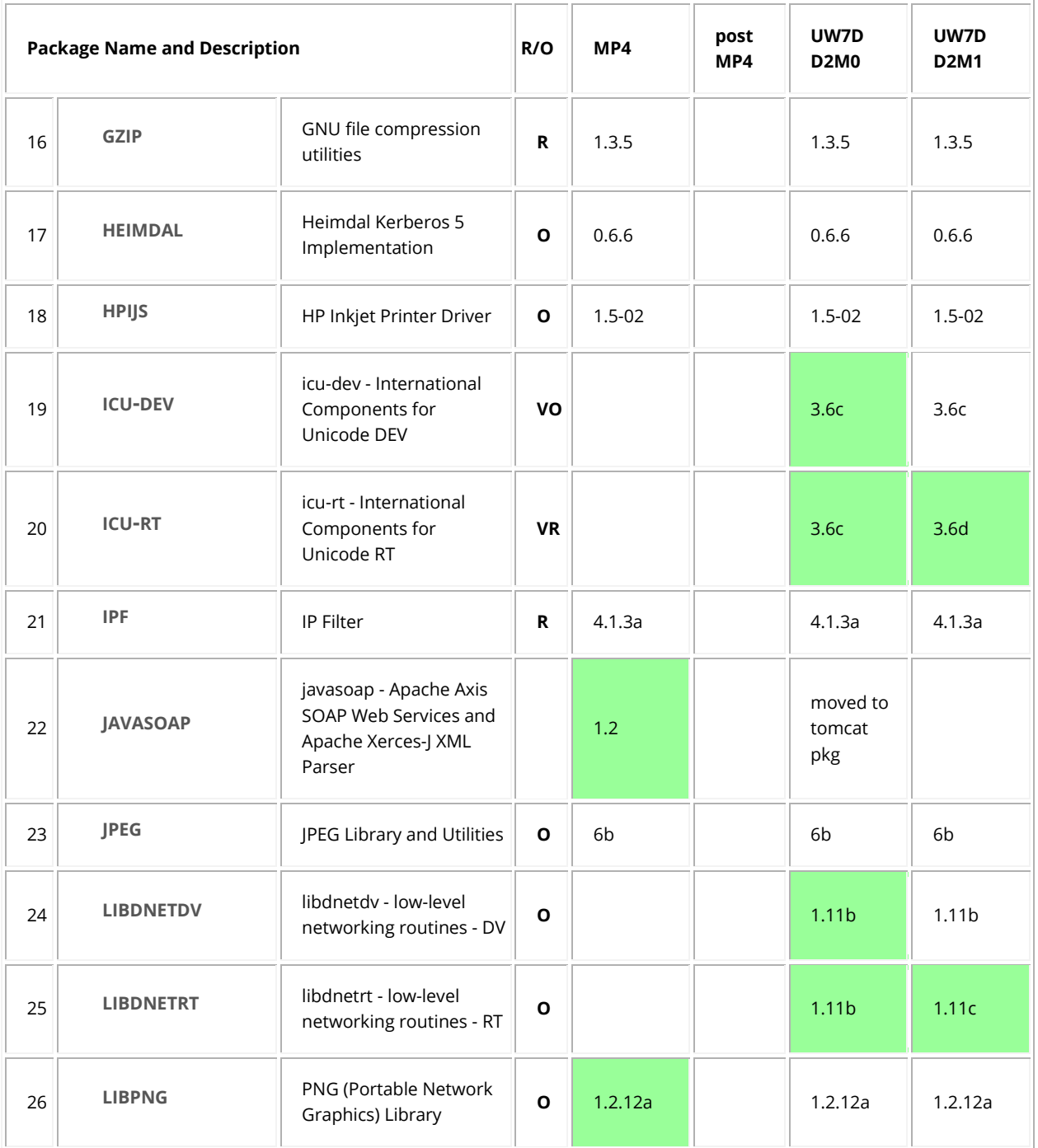

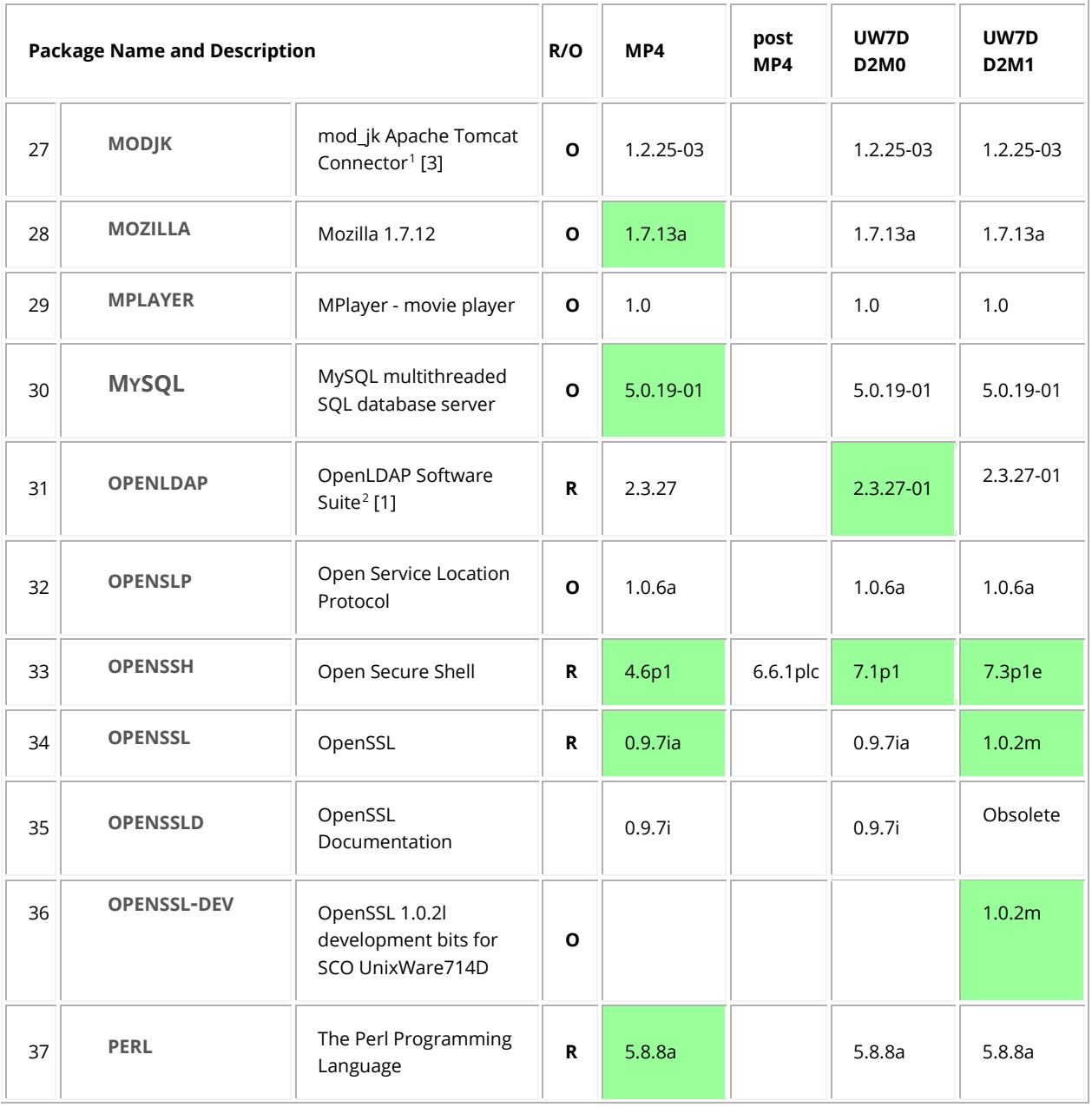

l

Page **42** of **50**

<span id="page-41-0"></span><sup>1</sup> SCO UnixWare 7.1.4 MP4 provided the **modjk** package for the first time. **modjk** replaced the earlier **modjk1**, "mod\_jk2 for Apache 1," package. The **modjk1** package (version 2.0.4) was introduced in SCO UnixWare 7.1.4 MP1 and provided in SCO UnixWare 7.1.4 MP2 and MP3.

<span id="page-41-1"></span><sup>&</sup>lt;sup>2</sup> Starting with the Samba supplement (a post SCO UnixWare 7.1.4 MP3 supplement superseded by SCO UnixWare 7.1.4 MP4) and continuing with MP4 and subsequent maintenance packs, the OpenLDAP package includes three distributions: openldap; pam\_ldap-180 (also provided in MP3); and nss\_ldap-257.

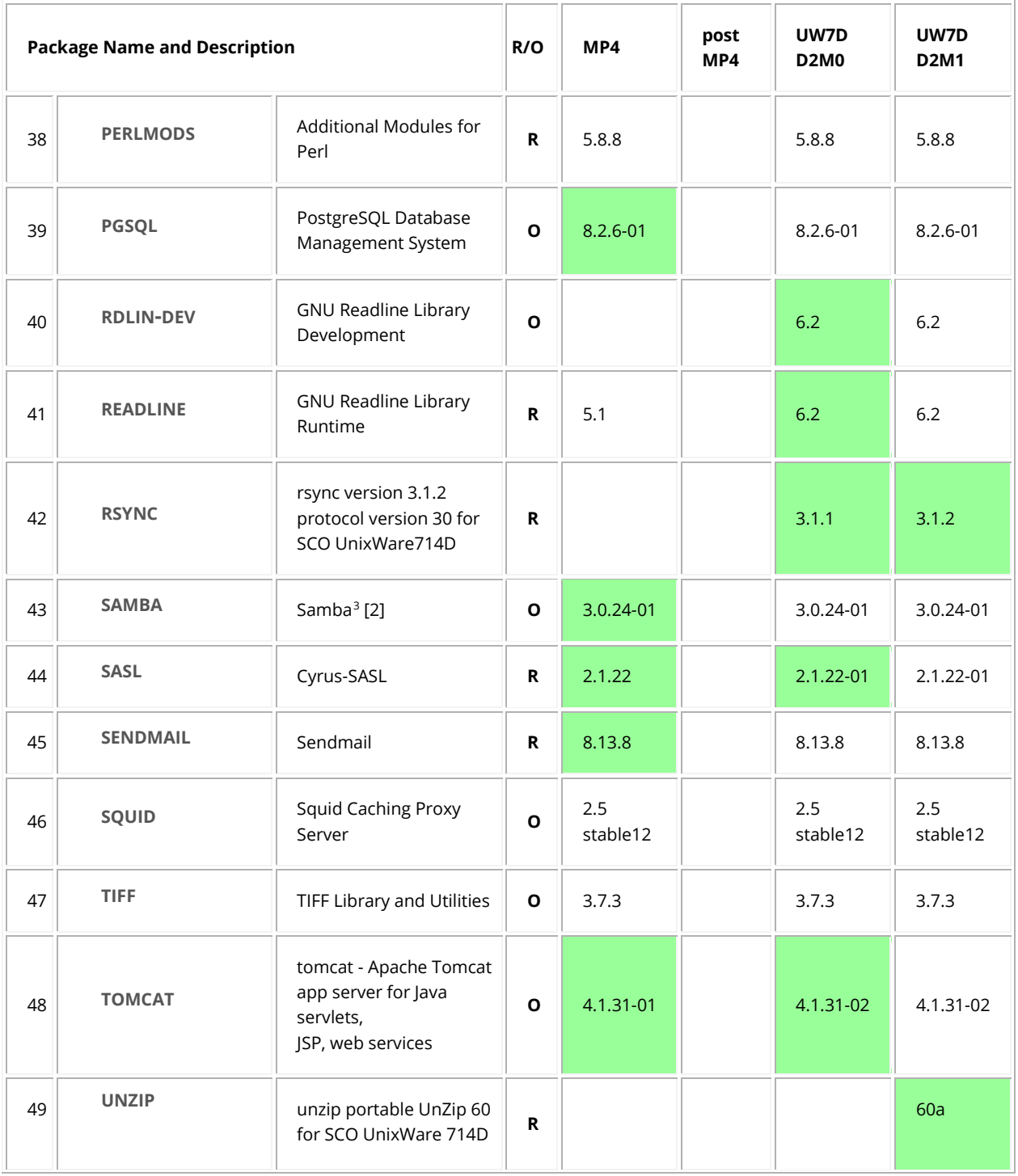

 $\overline{\phantom{a}}$ 

Page **43** of **50**

<span id="page-42-0"></span><sup>&</sup>lt;sup>3</sup> The **samba** package, as of the Samba Supplement and continuing with subsequent maintenance packs, includes the Samba and **smbldap-tools** version 0.9.2 distributions.

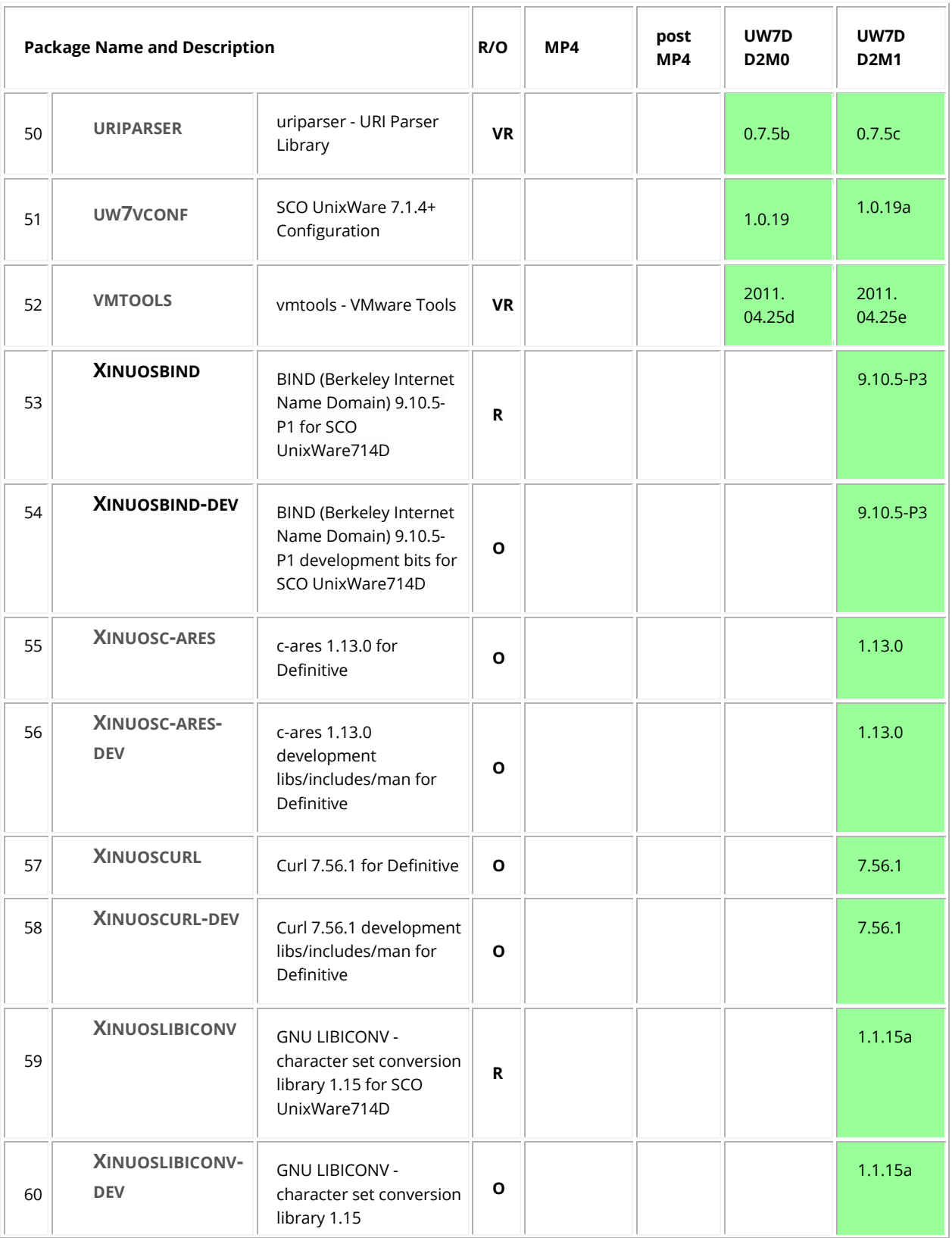

Page **44** of **50**

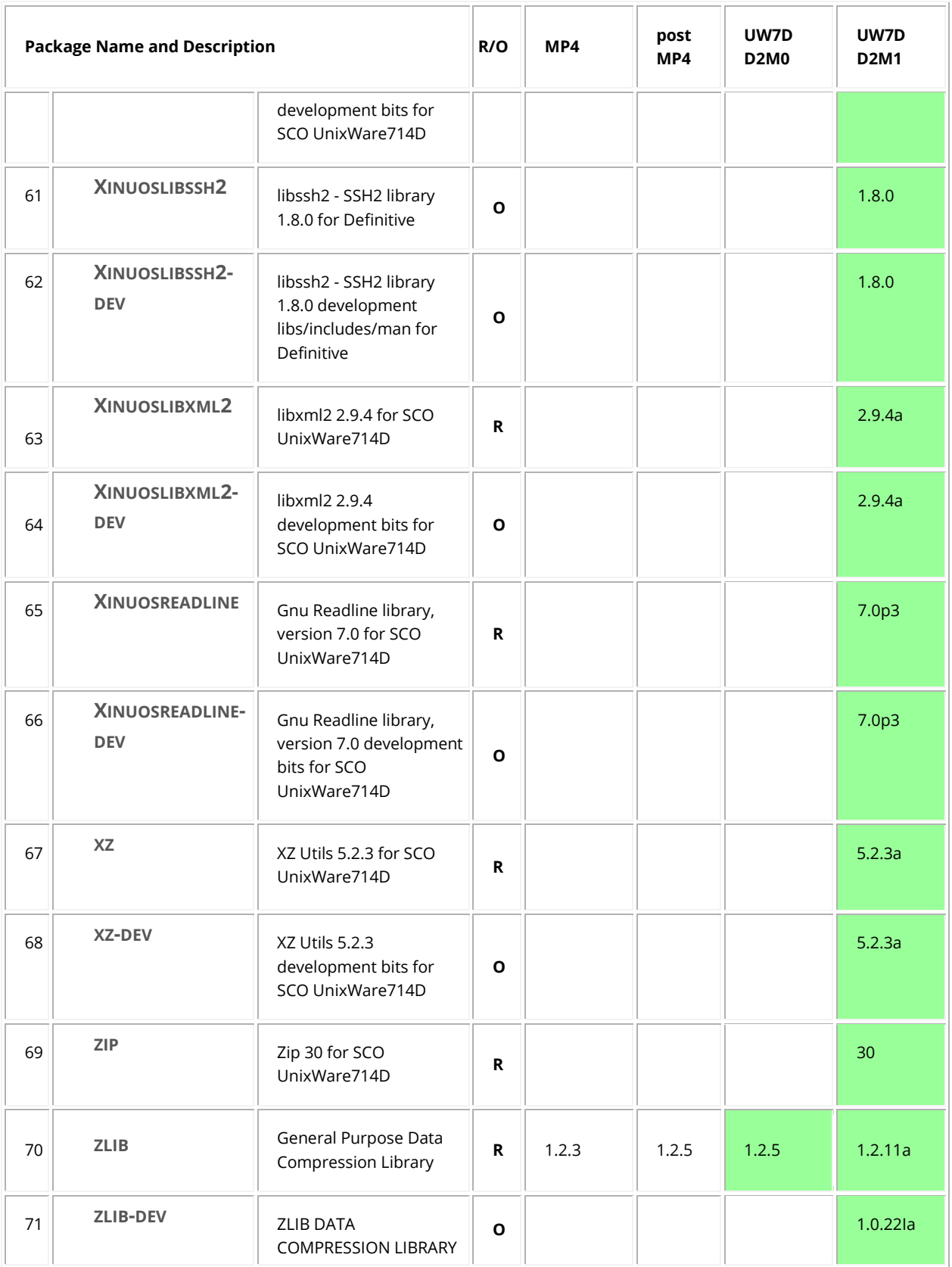

#### **SCO UnixWare 7 Definitive 2018 - Release Notes – December 2017**

| <b>Package Name and Description</b> |                                                 | R/O | MP4 | post<br>MP4 | UW7D<br><b>D2M0</b> | UW7D<br><b>D2M1</b> |
|-------------------------------------|-------------------------------------------------|-----|-----|-------------|---------------------|---------------------|
|                                     | 1.2.11 development bits<br>for SCO UnixWare714D |     |     |             |                     |                     |

*NOTE: The following packages were updated in UnixWare-D2M1 solely to enable installation paths that do not involve first upgrading to SCO UnixWare 7.1.4+: gettxt.rt, glib2-rt, icu-rt, libdnetrt, uriparser, uw7vconf, and vmtools. Also, ptf9056 was revised to install in an ISL environment to enable the upgrade to SCO UnixWare 7 Definitive 2018.*

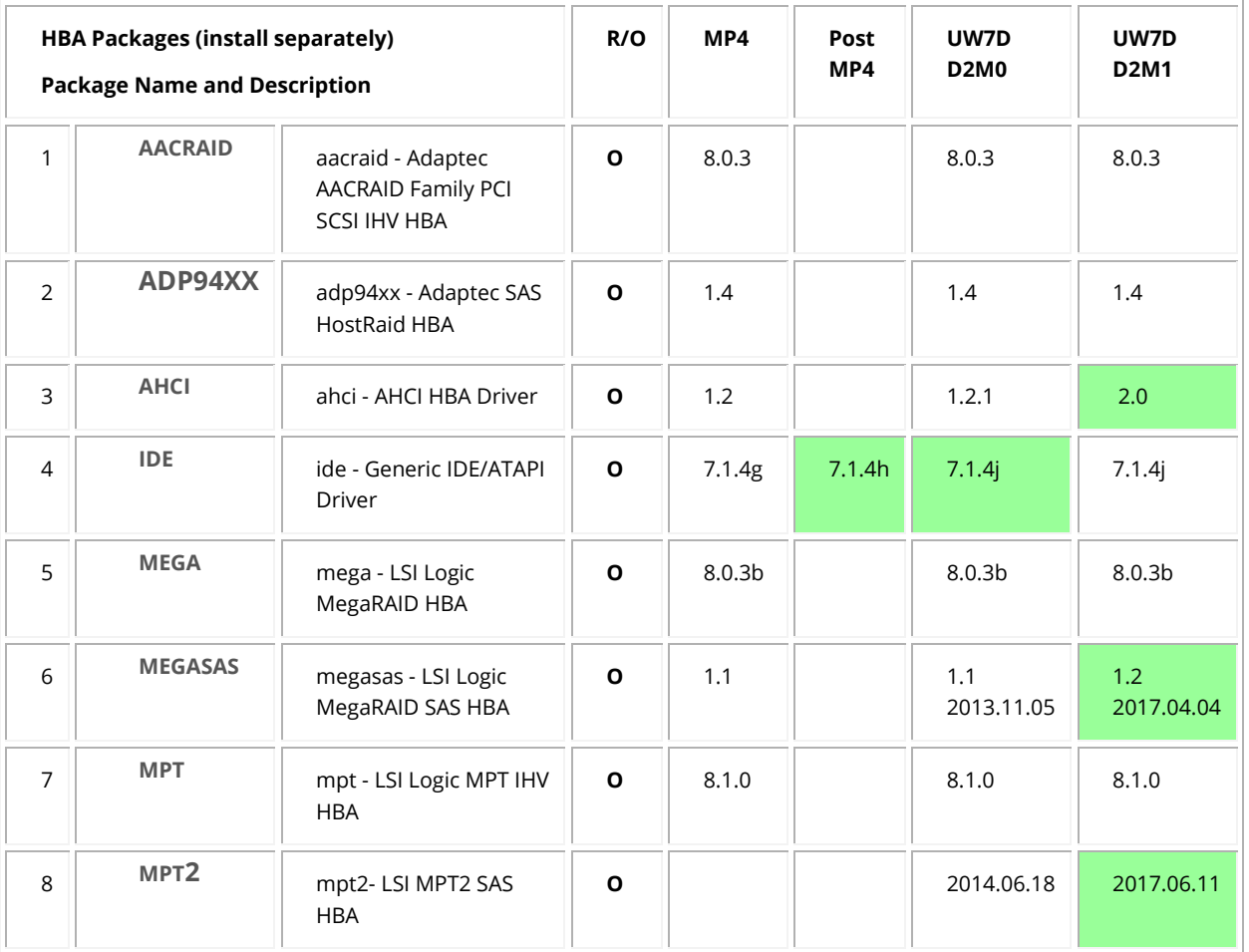

## <span id="page-45-0"></span>Installing Optional Packages Later/Reinstalling a Package

ISL and the **install.sh** script install every required and normally every optional package you want. Occasionally you may later decide you want to install an optional package that was not selected when installing/upgrading to SCO UnixWare 7 Definitive 2018. Or, in rare cases, you may need to reinstall a corrupted package.

Page **46** of **50**

In such cases follow this procedure to locate/install the desired package.

1. Use **install.sh** by following the *Upgrading from an Earlier Release and Installing Optional Packages* procedure in the *Getting Started Guide* to install any package in the DVD */images* directory. These packages are:

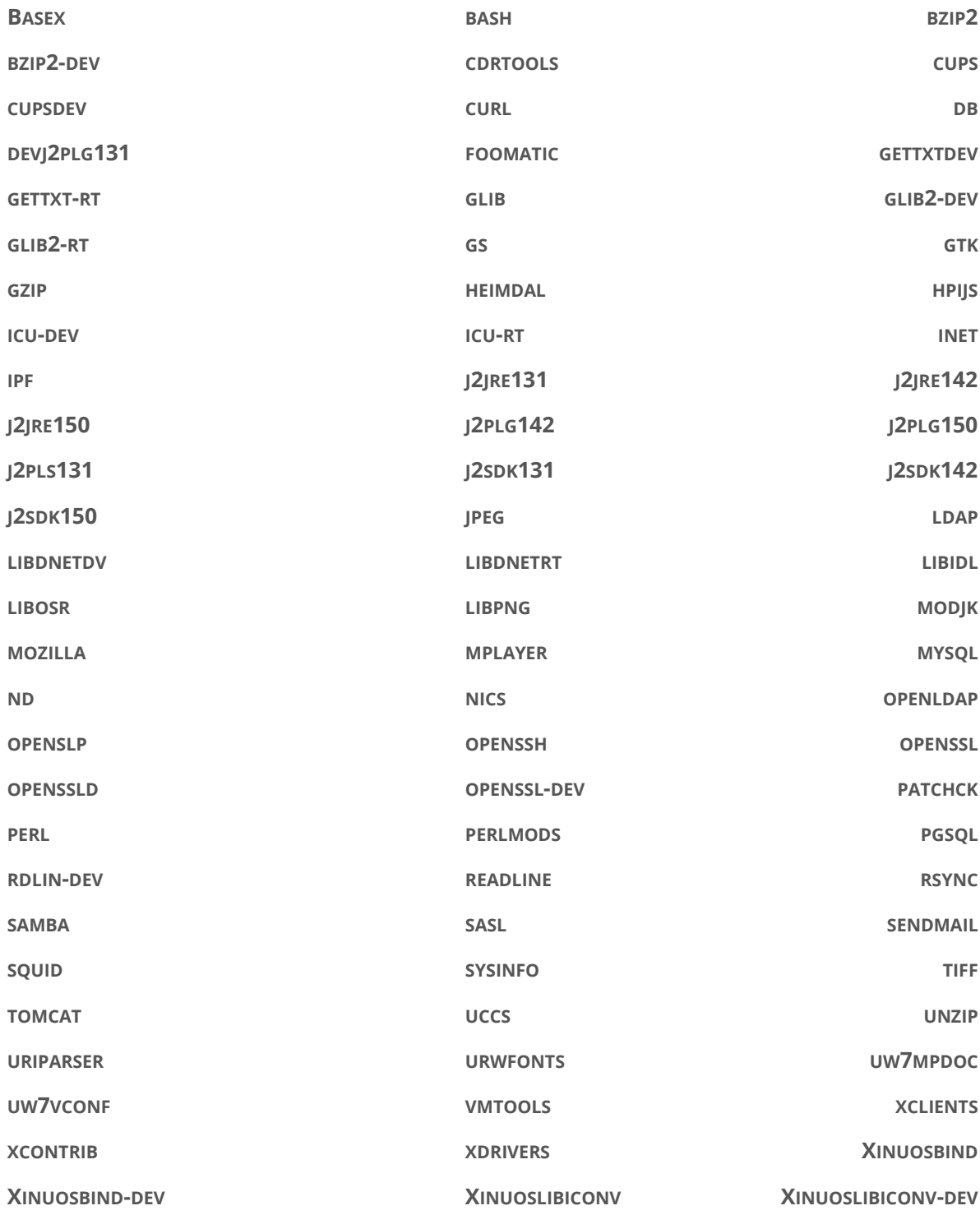

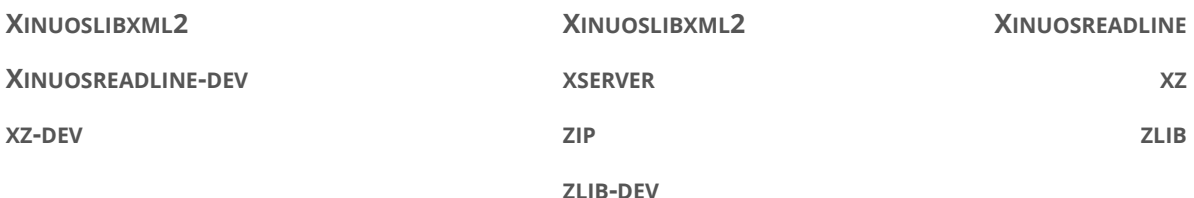

- 2. The UDK is installed during a SCO UnixWare 7 Definitive 2018 ISL or, if it is not already installed, is (space permitting) installed by **install.sh** on upgrade. Specifically:
	- a. These optional 7.1.4 UDK packages are not installed because install.sh gives you the option to install later versions:

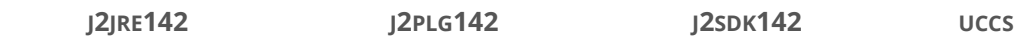

To install these packages, use **install.sh** as above.

b. These SCO UnixWare 7.1.4 UDK packages are installed by ISL and, if the UDK is not already installed, on upgrades by install.sh:

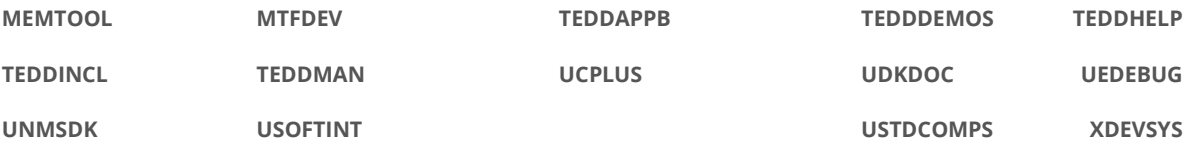

To reinstall, do the following:

- i. Mount the install DVD.
- ii. Run:

**pkgadd –d**mount-point**/UDK** pkgname

- iii. Unmount the DVD.
- c. These seldom used 7.1.4 UDK packages are not installed by ISL or by default on an install.sh upgrade:

**JAVAXCOMM TCLDEV URWFONTS**

To install the urwfont package, use install.sh as above.

To install the javaxcomm or tcldev packages, use pkgadd as above.

d. These 7.1.4 UDK packages are not installed because ISL or the uw714sd2m1 set installs later versions:

**LIBC LIBM LIBTHREAD SYSHEAD**

3. To install a package not covered by 1. or 2. above:

#### **Xinuos, Inc. – All Rights Reserved – Copyright © 2017**

- a. Mount the DVD.
- b. Check the top-level. If the package is present then:

**pkgadd –d**mount-point pkgname

c. To install an ISL package not covered in 1., 2. or 3.b. above, do the following:

**pkgadd –d**mount-point/SCO UnixWare.image pkgname

4. Critically, unmount the DVD when done and remove the DVD from the physical or virtual DVD drive.

```
WARNING: ISL and upgrade are now on the same single DVD. It is very important to unmount the DVD after 
            upgrading your system and before rebooting. Otherwise, the system may boot into an ISL 
            environment. If that happens, immediately power off your system or VM and remove the bootable 
           DVD media.
```
THE XINUOS DOCUMENTS, INCLUDING THESE RELEASE NOTES, ARE PROVIDED "AS IS" AND MAY INCLUDE TECHNICAL INACCURACIES OR TYPOGRAPHICAL ERRORS. XINUOS RESERVES THE XINUOS DOCUMENTS, INCLUDING THESE RELEASE NOTES, ARE PROVIDED "AS IS" AND MAY INCLUDE TECHNICAL INACCURACIES OR TYPOGRAPHICAL ERRORS. XINUOS RESERVES THE RIGHT TO ADD, DELETE, CHANGE OR MODIFY THE XINUOS DOCUMENTS AT ANY TIME WITHOUT NOTICE. THE DOCUMENTS ARE FOR INFORMATION ONLY. XINUOS MAKES NO EXPRESS OR IMPLIED REPRESENTATIONS OR WARRANTIES OF ANY KIND.

XINUOS, SCO and SCO OpenServer are trademarks or registered trademarks of Xinuos, Inc. in the United States and other countries. Linux is a registered trademark of Linus Torvalds. All other brand and product names are trademarks or registered marks of their respective companies. UNIX and UnixWare are registered trademarks of The Open Group in the United States and other countries.

[Info@xinuos.com](mailto:Info@xinuos.com)

Page **50** of **50**